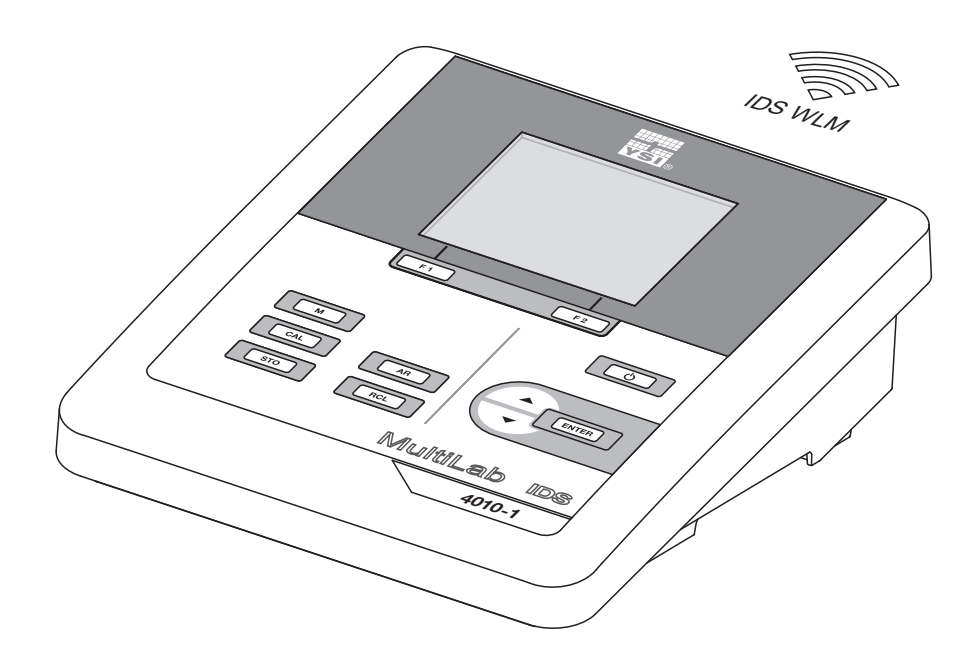

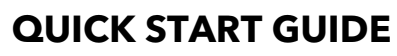

ba76149y04 03/2018

# MultiLab 4010(P)-1(W)

DIGITAL METER FOR (WIRELESS) IDS SENSORS

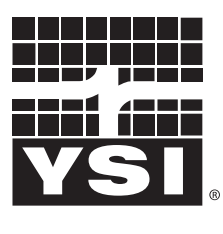

a xylem brand

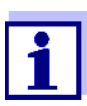

For the most recent version of the manual, please visit [www.ysi.com.](http://www.ysi.com)

**Contact** YSI 1725 Brannum Lane Yellow Springs, OH 45387 USA Tel: +1 937-767-7241 800-765-4974 Email: [info@ysi.com](mailto:environmental@ysi.com) Internet: [www.ysi.com](http://www.ysi.com)

**Copyright** © 2013 Xylem Inc.

## MultiLab 4010(P)-1W - Contents

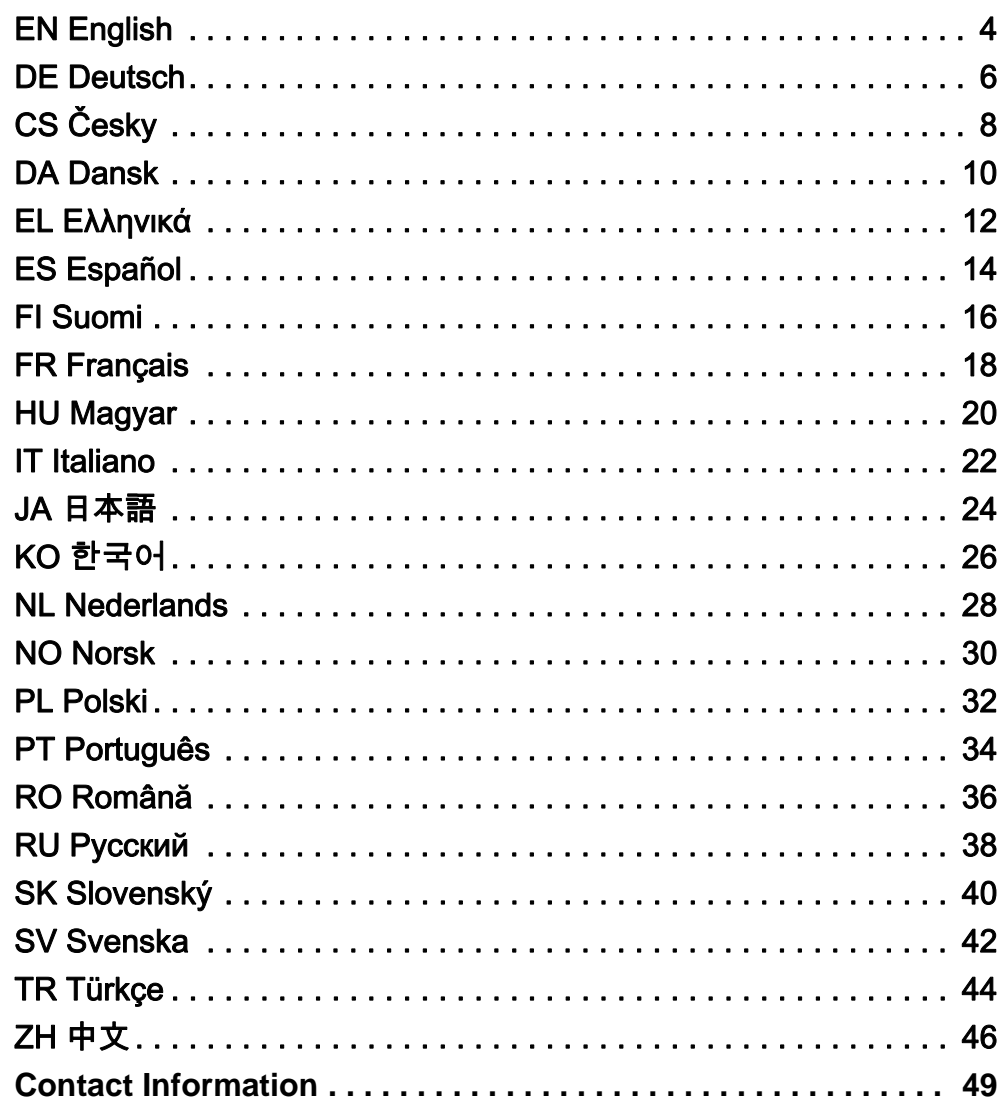

<span id="page-3-0"></span>Overview The MultiLab 4010(P)-1W meter enables you to perform measurements (pH, conductivity, D.O.) quickly and reliably. The MultiLab 4010(P)-1W meter provides a maximum degree of operating comfort, reliability and measuring certainty.

Keypad Keys are indicated by brackets <..>. The key symbol (e.g. <ENTER>) generally indicates a short keystroke (under 2 sec). A long keystroke (approx. 2 sec) is indicated by the underscore behind the key symbol (e.g. <ENTER**\_**>).

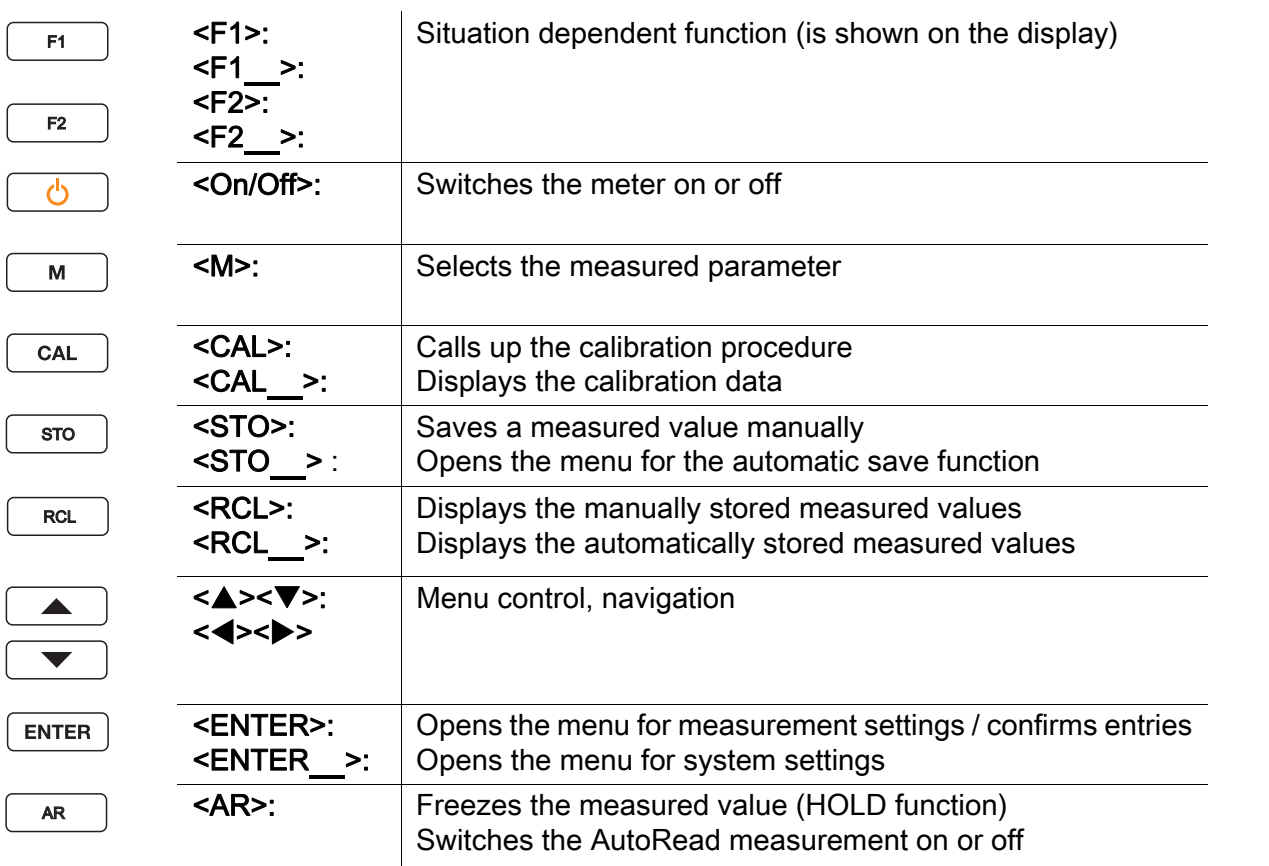

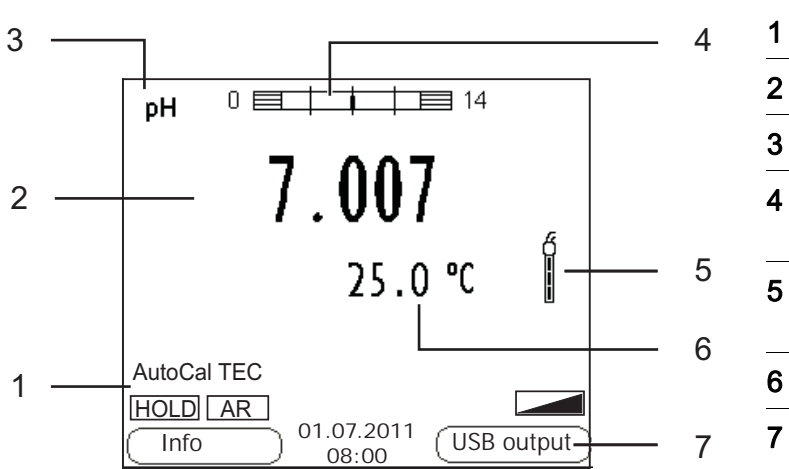

### Display (example: pH measurement)

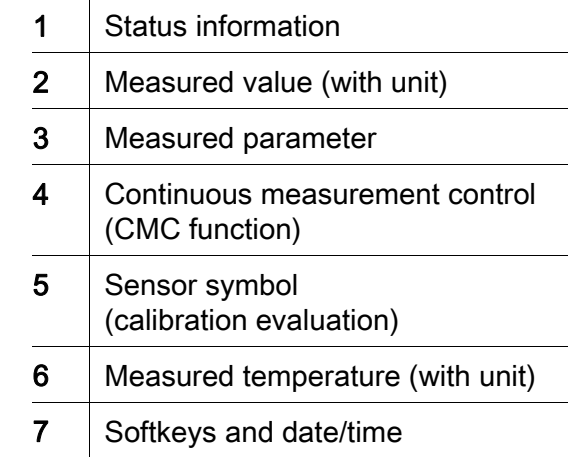

### Jack field /connections

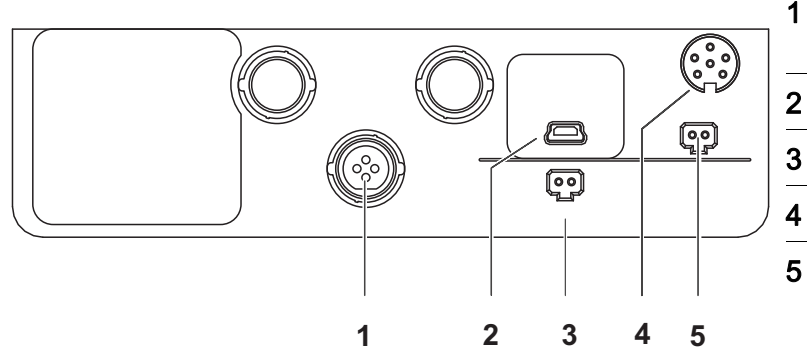

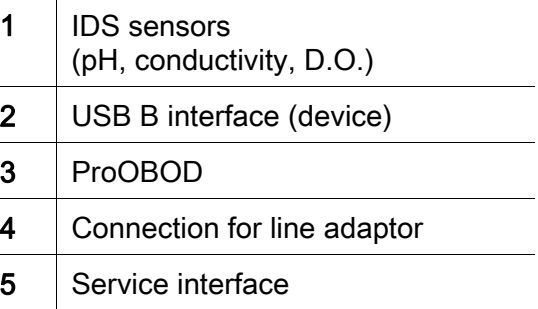

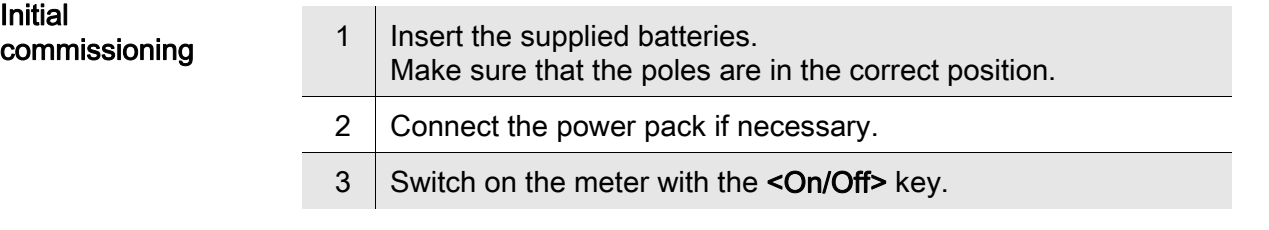

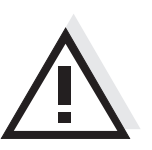

### **Caution**

Follow the safety instructions of the used sensors.

The operating manuals of the sensors are available on the supplied CD and on the Internet under www.YSI.com.

<span id="page-5-0"></span>Überblick Mit dem Messgerät MultiLab 4010(P)-1W können Sie schnell und zuverlässig Messungen (pH, Leitfähigkeit, Sauerstoff) durchführen. Das Messgerät MultiLab 4010(P)-1W bietet ein Höchstmaß an Bedienkomfort, Zuverlässigkeit und Messsicherheit.

Tastenfeld Tasten werden durch spitze Klammern <..> veranschaulicht. Das Tastensymbol (z. B. <ENTER>) bedeutet generell einen kurzen Tastendruck (unter 2 sec). Ein langer Tastendruck (ca. 2 sec) wird durch einen Strich hinter dem Tastensymbol (z. B. <ENTER**\_**>) veranschaulicht.

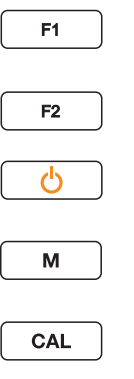

<F1>: <F1**\_**>:

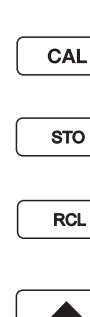

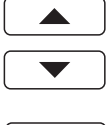

**ENTER** 

AR

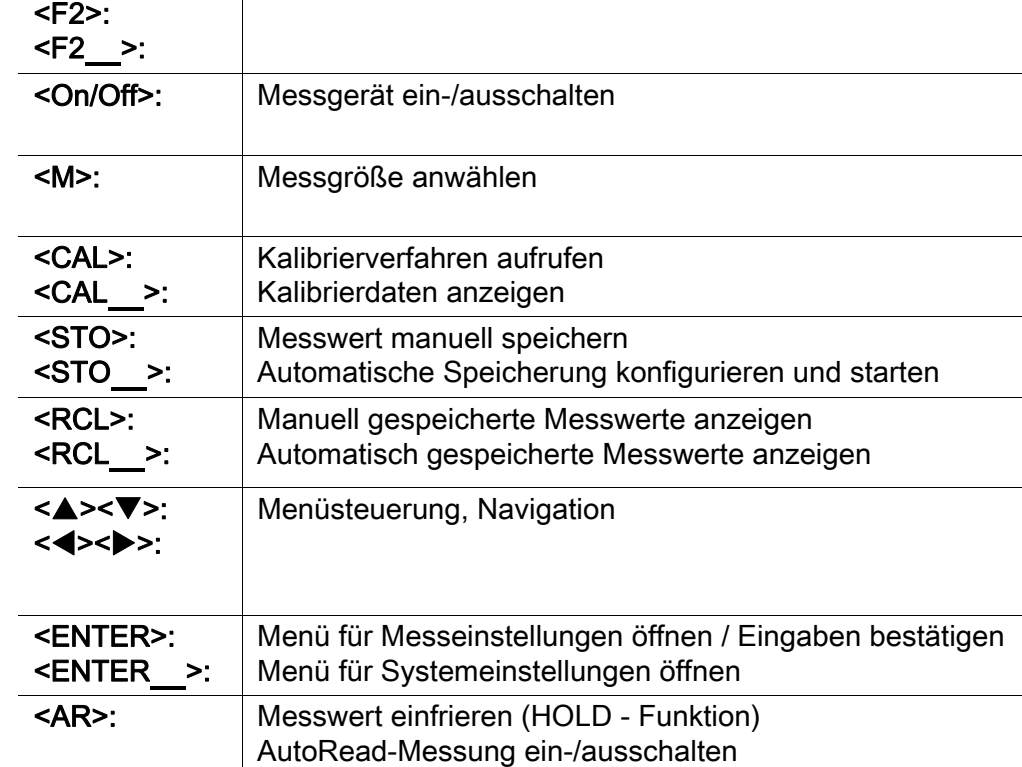

Situationsabhängige Funktion (wird am Display angezeigt)

### Display (Beispiel: pH-Messung)

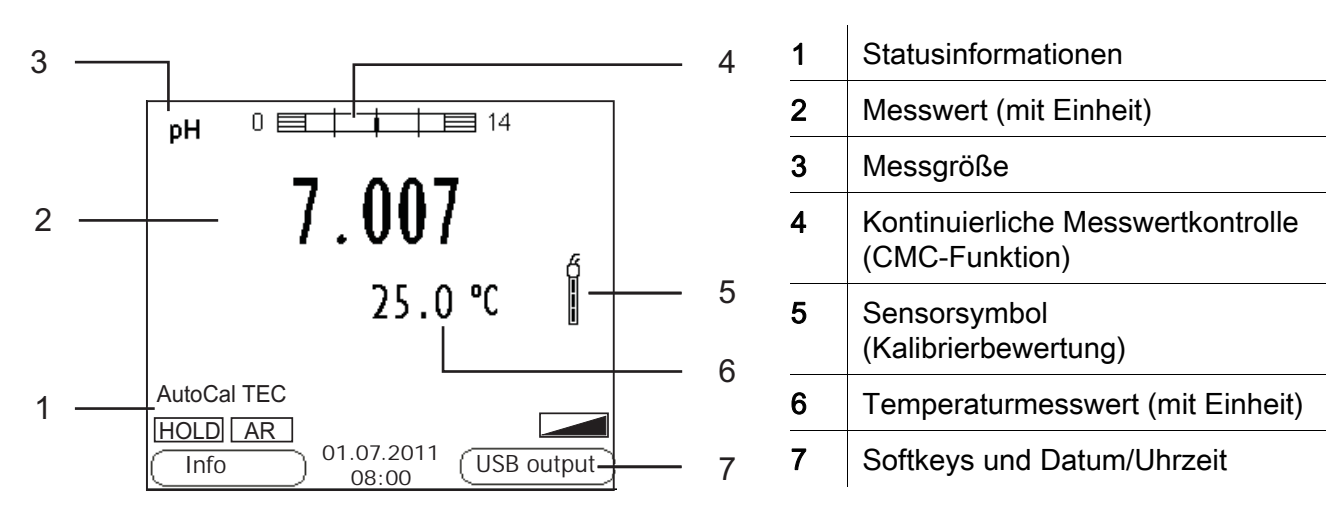

### Buchsenfeld /Anschlüsse

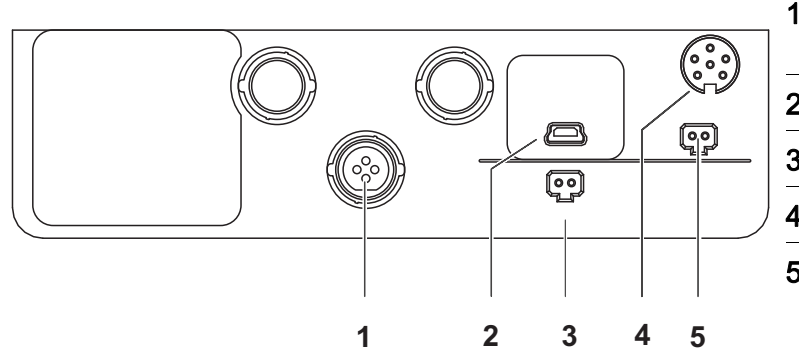

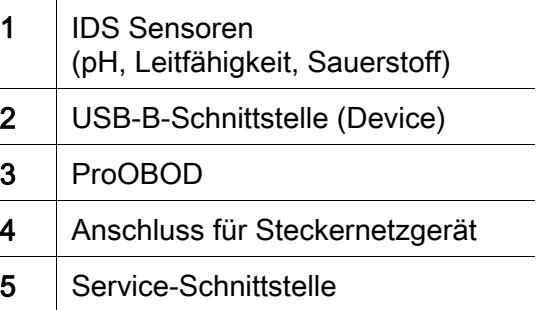

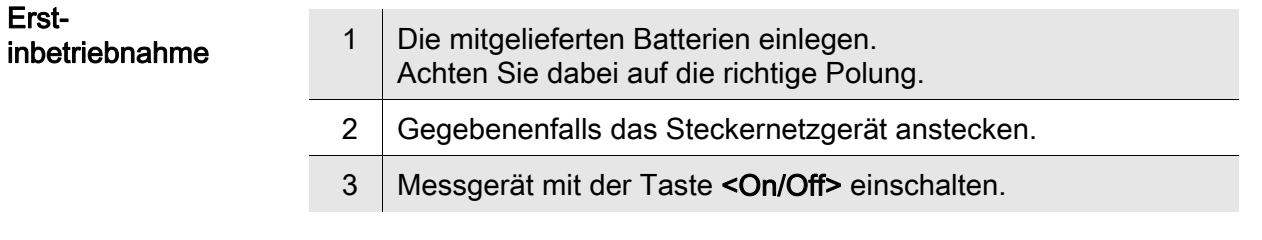

## Vorsicht

Beachten Sie die Sicherheitshinweise zu den verwendeten Sensoren. Die Bedienungsanleitungen zu den Sensoren finden Sie auf der mitgelieferten CD und im Internet unter www.YSI.com.

<span id="page-7-0"></span>Přehled Měřičem MultiLab 4010(P)-1W můžete rychle a spolehlivě měřit (pH, vodivost, rozpuštěný kyslík). Měřič MultiLab 4010(P)-1W nabízí v maximální míře komfort obsluhy a ovládání, spolehlivost a bezpečnost měření.

Tlačítka Tlačítka jsou označena špičatými závorkami <..>. Tlačítkový symbol (např. <ENTER>) všeobecně znamená krátké stisknutí tlačítka (kratší než 2 s). Dlouhé stisknutí tlačítka (cca 2 s) je znázorněno podtržítkem za symbolem tlačítka (např. <ENTER**\_**>).

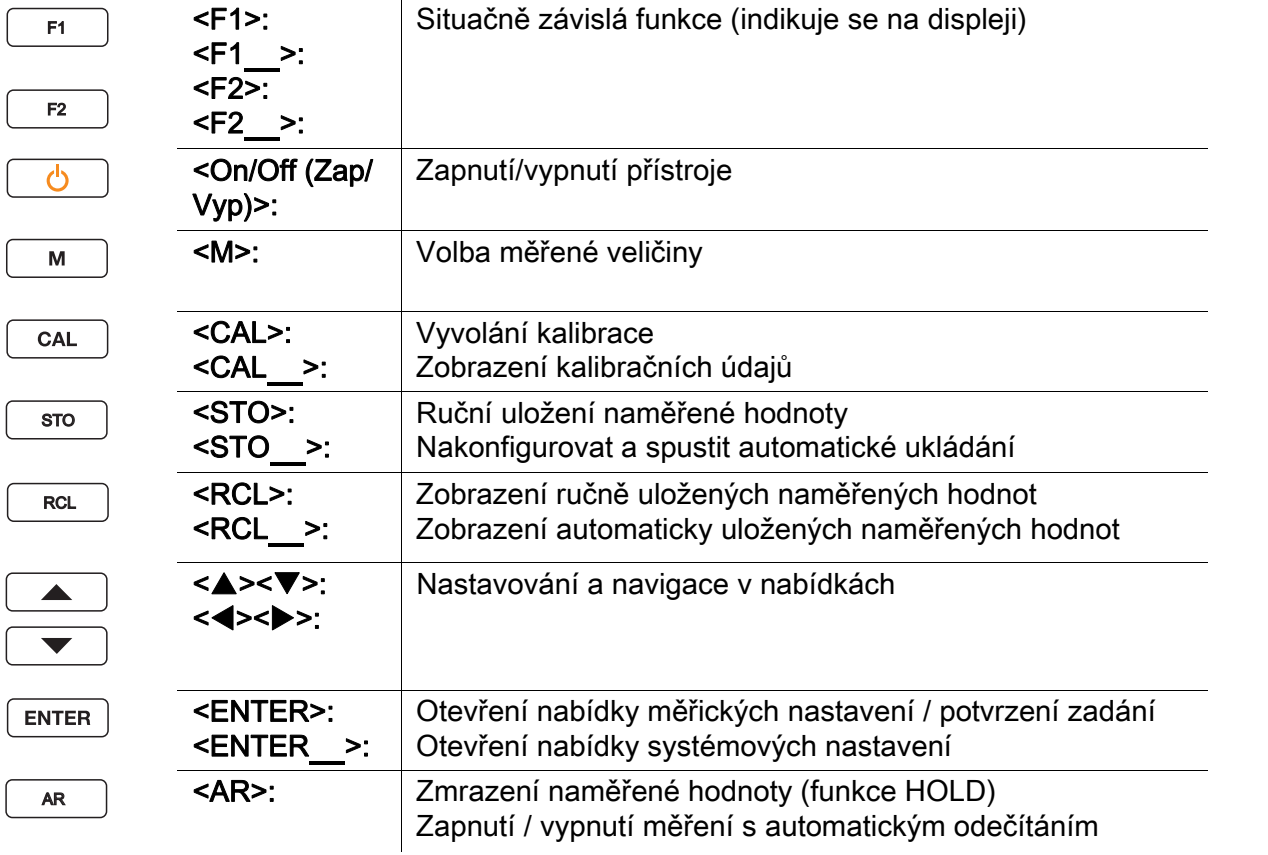

### Displej (příklad: měření pH)

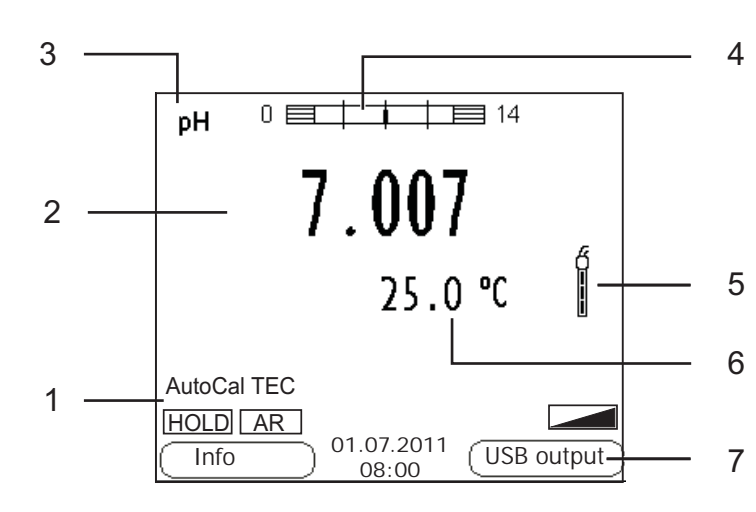

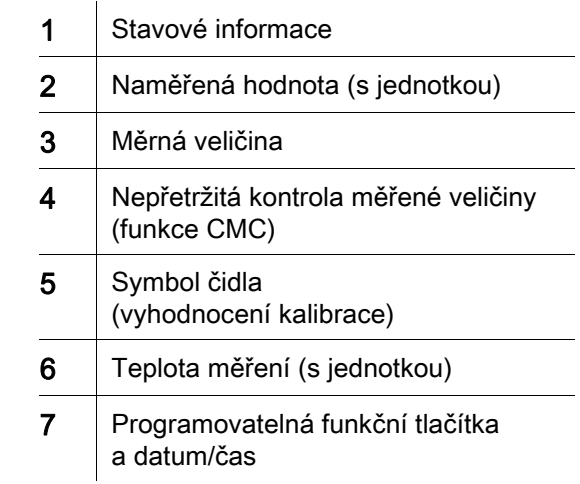

### Zásuvky / přípojky

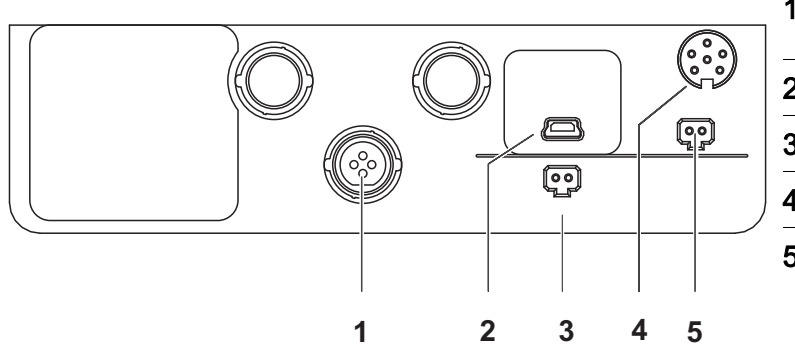

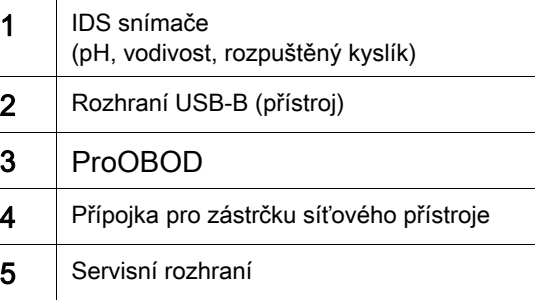

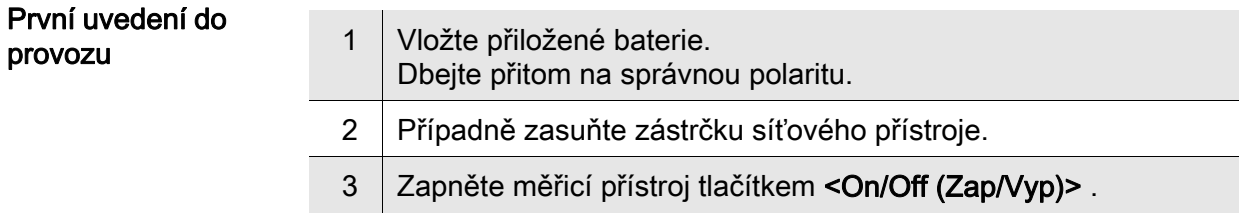

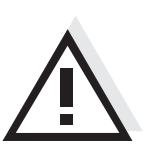

### Pozor Dodržujte bezpečnostní pokyny pro použitá čidla.

Návody k obsluze čidel naleznete na přiloženém CD a na internetu na adrese www.YSI.com.

<span id="page-9-0"></span>Oversigt Med dette måleapparat MultiLab 4010(P)-1W kan du hurtigt foretage pålidelige målinger (pH, Ledeevne, Oxygen). Måleapparatet MultiLab 4010(P)-1W giver den højest tænkelige betjeningskomfort, driftsikkerhed og målenøjagtighed.

<On/Off>: Aktivering/deaktivering af måler

<M>: Vælg målestørrelse

Tastefelt Tasterne vises med spidse klammer <..>. Tastesymbolet (f.eks. <ENTER>) betyder generelt et kort tastetryk (mindre end 2 sek.). Et langt tastetryk (ca. 2 sek.) vises med en streg efter tastesymbolet (f.eks. <ENTER**\_**>).

Situtationsafhængig funktion (vises på displayet)

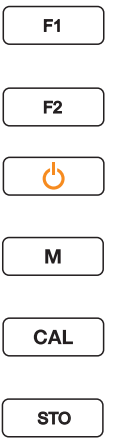

<F1>: <F1**\_**>: <F2>: <F2**\_**>:

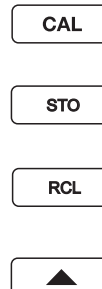

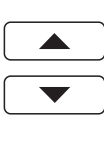

AR

 $ENTER$ 

<CAL>: <CAL**\_**>: Hent kaliberingsmetoder Vis kalibreringsdata <STO>: <STO**\_**>: Gem måleværdien manuelt Konfigurer og start automatisk lagring <RCL>: <RCL**\_**>: Vis manuelt gemte måleværdier Vis automatisk gemte måleværdier <**A><V>:** <><>: Menustyring, Navigation <ENTER>: <ENTER**\_**>: Åbn menuen til måleindstillinger/bekræft indtastning Åbn menuen til systemindstillinger <AR>: Frys måleværdi (HOLD - funktion) Aktivér/deaktiver AutoRead-måling

### Display (eksempel: pH-måling)

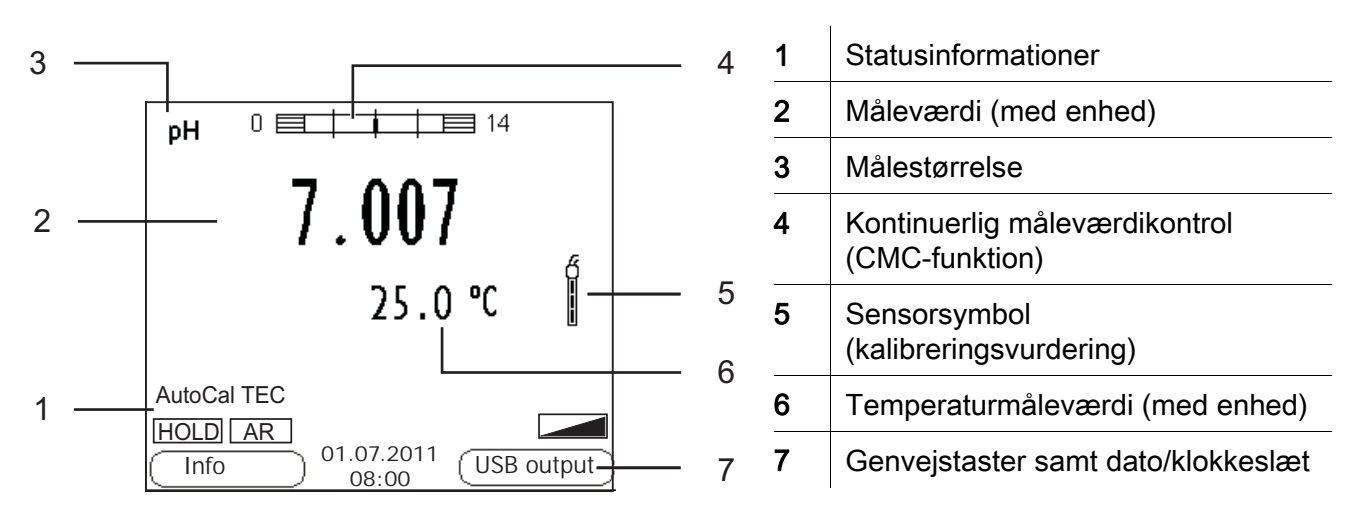

### Bøsningsområde/tilslutninger

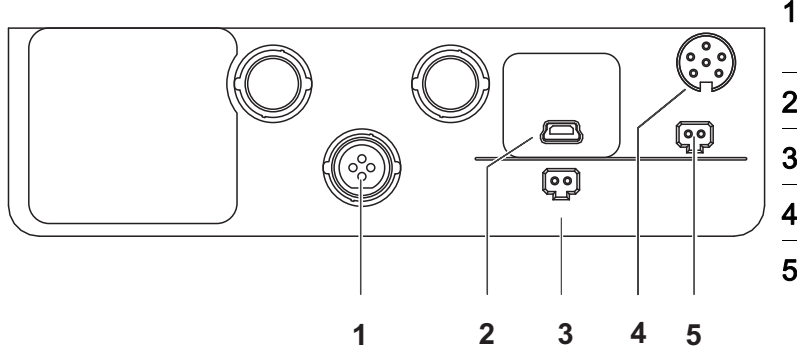

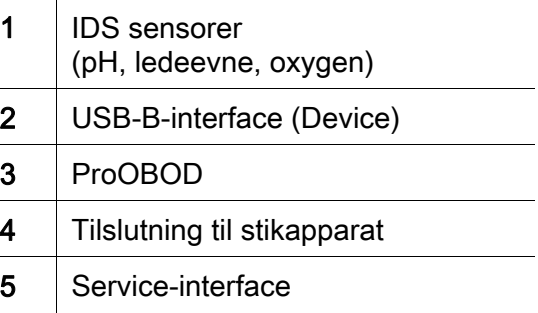

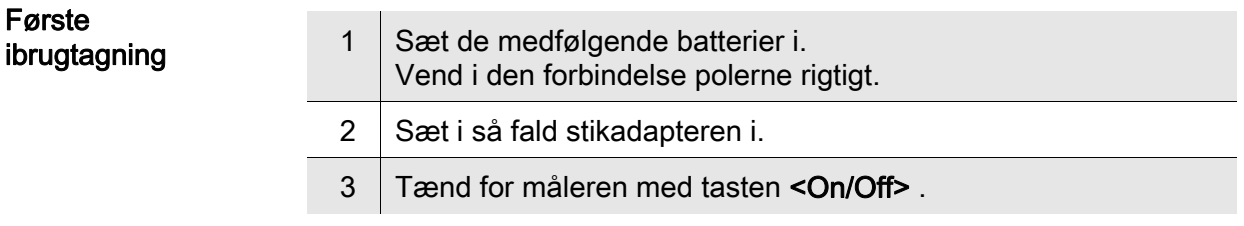

## **Forsigtig**

Følg sikkerhedsanvisningerne til de sensorer, der skal bruges. Betjeningsvejledningen til sensorerne findes på den medfølgende cd og på internettet på adressen www.YSI.com.

<span id="page-11-0"></span>Επισκόπηση Με τη συσκευή μέτρησης MultiLab 4010(P)-1W μπορείτε να πραγματοποιείτε γρήγορα και αξιόπιστα μετρήσεις (pH, αγωγιμότητα, οξυγόνο). Η συσκευή μέτρησης MultiLab 4010(P)-1W παρέχει μέγιστο βαθμό άνεσης χειρισμού, αξιοπιστίας και ασφάλειας μετρήσεων.

Πληκτρολόγιο Τα πλήκτρα απεικονίζονται με παρενθέσεις της μορφής <..>. Το σύμβολο πλήκτρου (π.χ. <ENTER>) σημαίνει γενικά σύντομο πάτημα ενός πλήκτρου (διάρκειας μικρότερης των 2 δευτ.). Το παρατεταμένο πάτημα των πλήκτρων (διάρκειας 2 δευτ. περίπου) απεικονίζεται με μία παύλα μετά το σύμβολο του πλήκτρου (π.χ. <ENTER**\_**>).

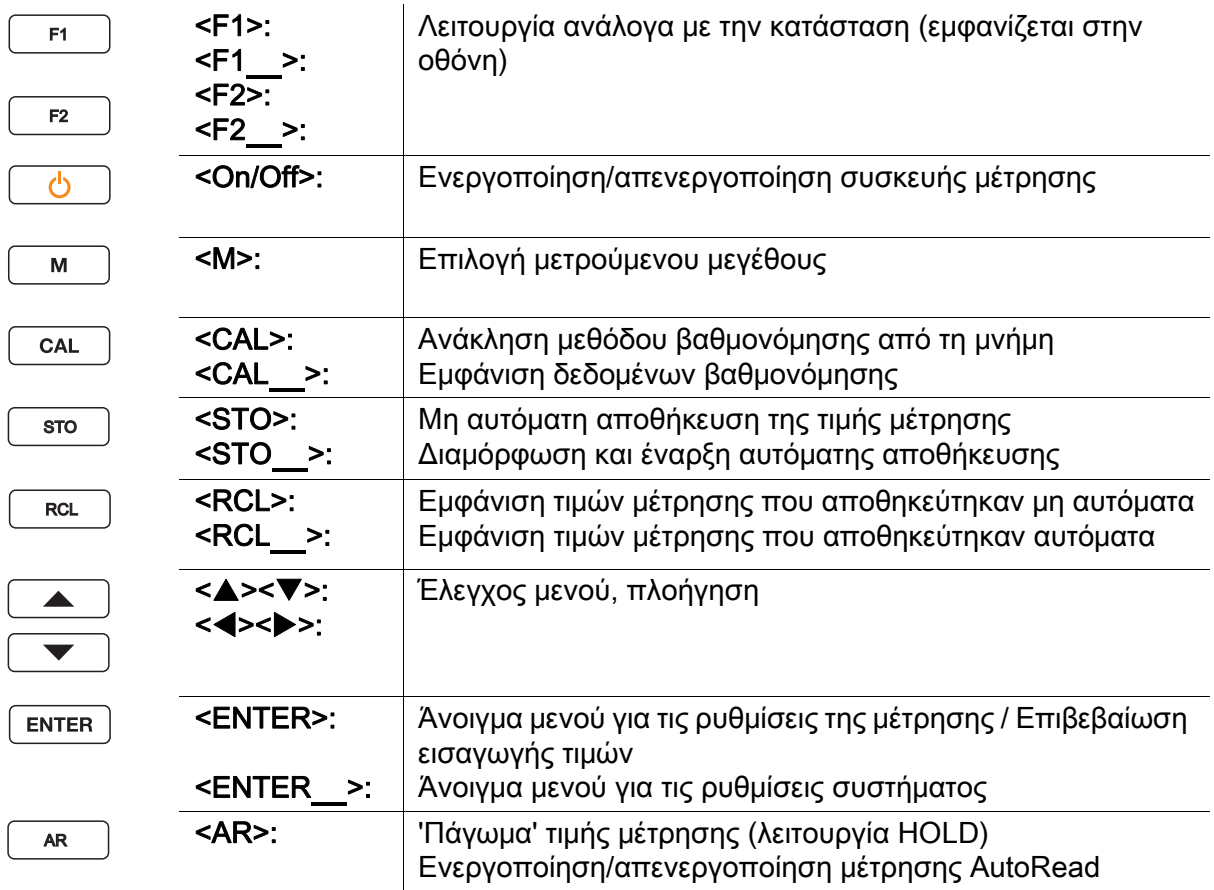

### Οθόνη (παράδειγμα: μέτρηση pH)

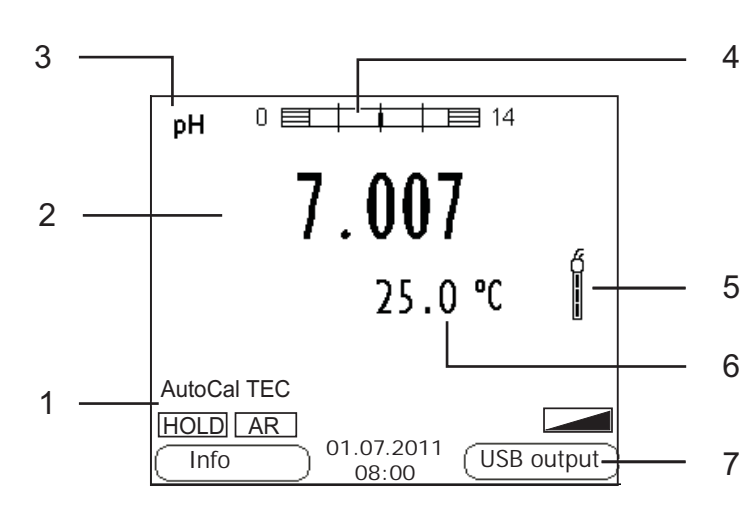

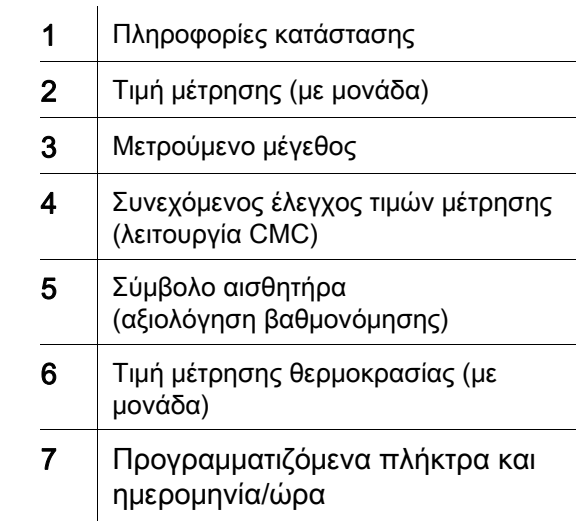

### Πεδίο υποδοχών /συνδέσεις

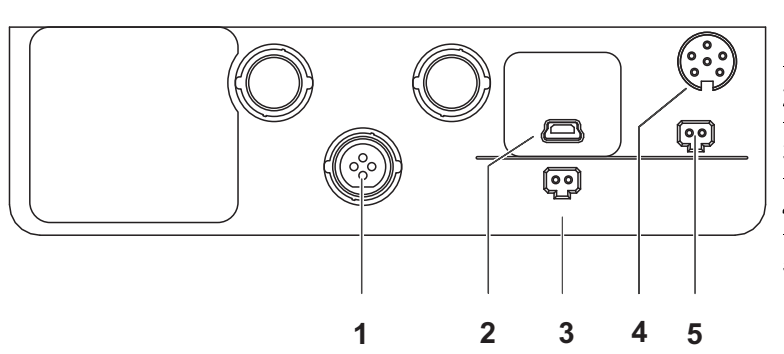

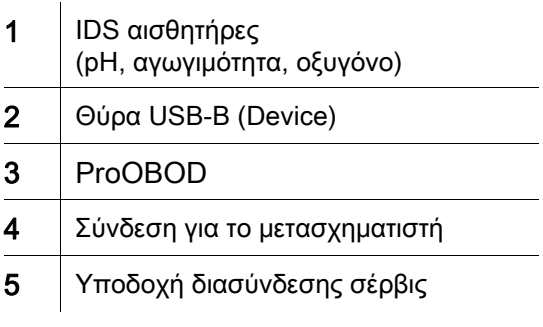

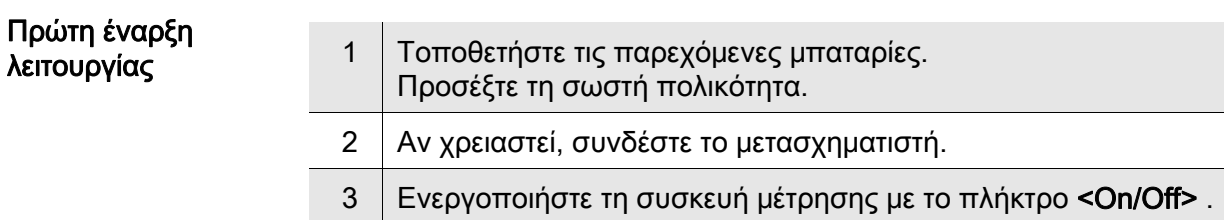

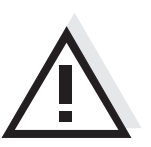

Προσοχή Λάβετε υπόψη τις υποδείξεις ασφαλείας για τους χρησιμοποιούμενους αισθητήρες. Μπορείτε να βρείτε τις οδηγίες χρήσης των αισθητήρων στο παρεχόμενο CD και στο Internet, στην ιστοσελίδα www.YSI.com.

<span id="page-13-0"></span>Sumario Con el instrumento de medición MultiLab 4010(P)-1W puede Ud. efectuar mediciones de (pH, de conductibilidad y de oxígeno) de manera rápida y fidedigna. El instrumento de medición MultiLab 4010(P)-1W ofrece máxima comodidad de empleo, confiabilidad y seguridad de medición.

Teclado Las teclas están identificadas por paréntesis angulares <..> . El símbolo de tecla (por ejemplo <ENTER>) significa por lo general una breve presión (menos de 2 segundos). Si se ha de oprimir la tecla prolongadamente (2 segundos, aprox.), se ha representado por una raya a continuación del símbolo de la tecla (por ejemplo <ENTER**\_**>).

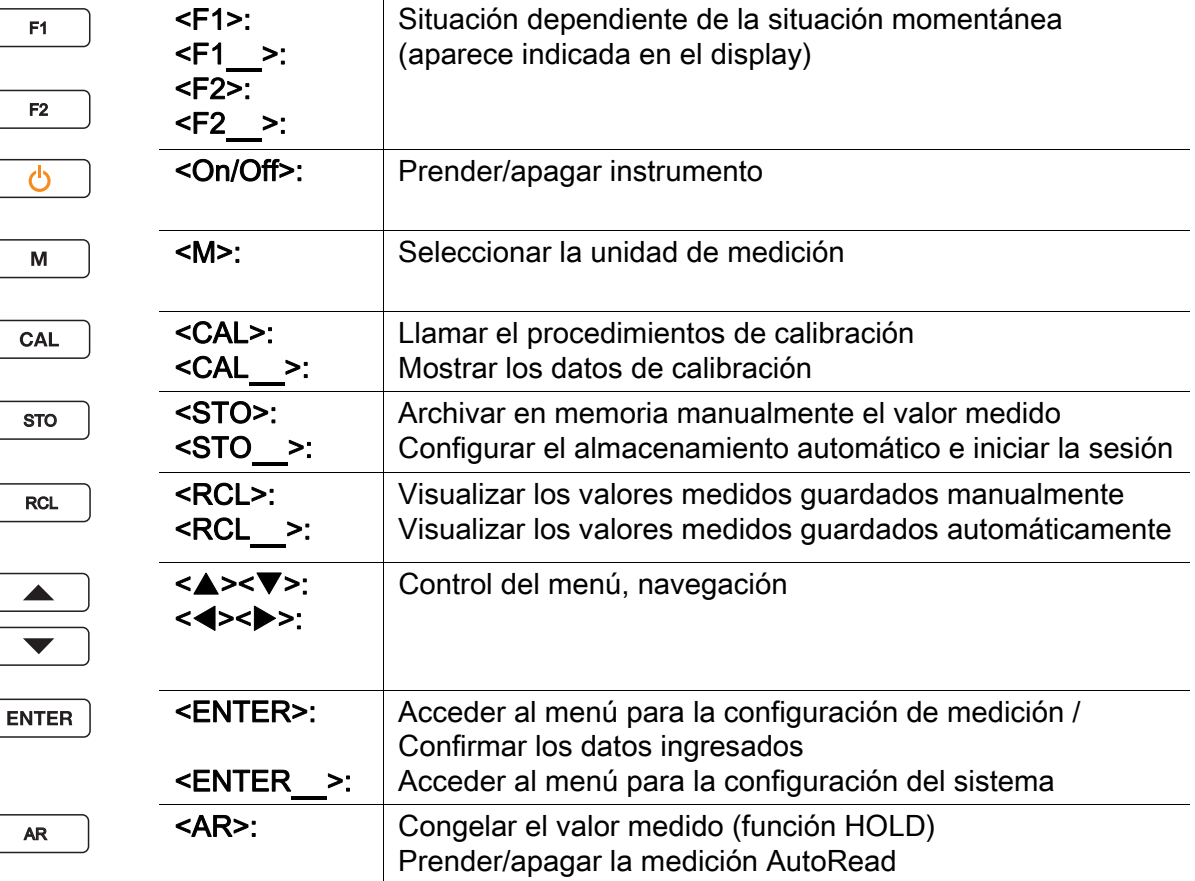

### Display (ejemplo: medición del pH)

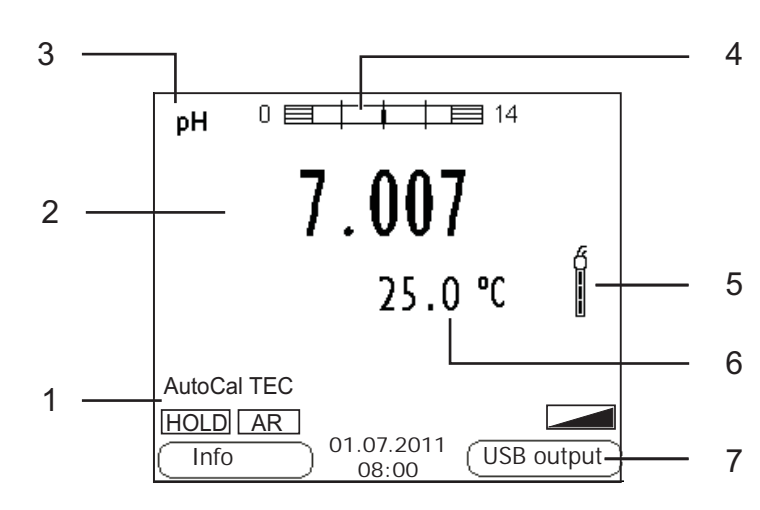

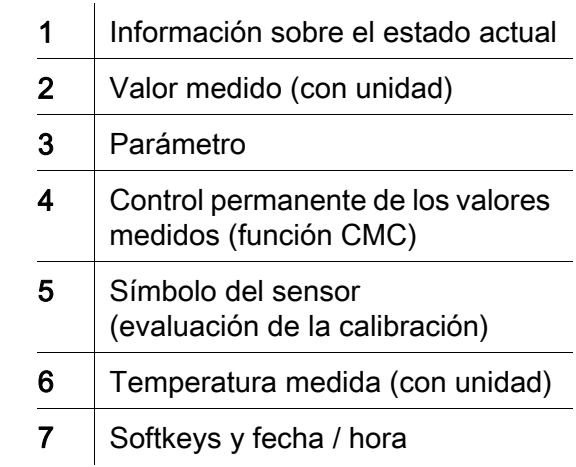

### Conexiones varias /conexiones

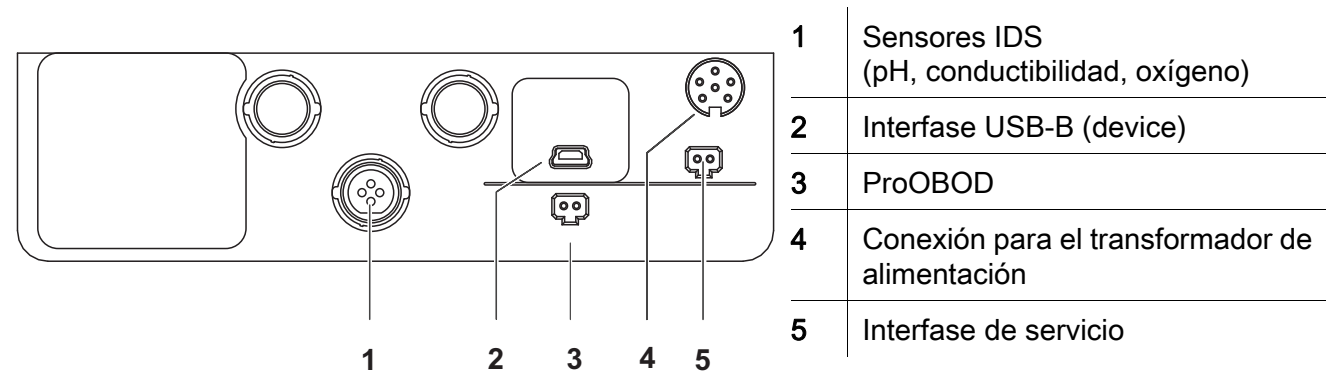

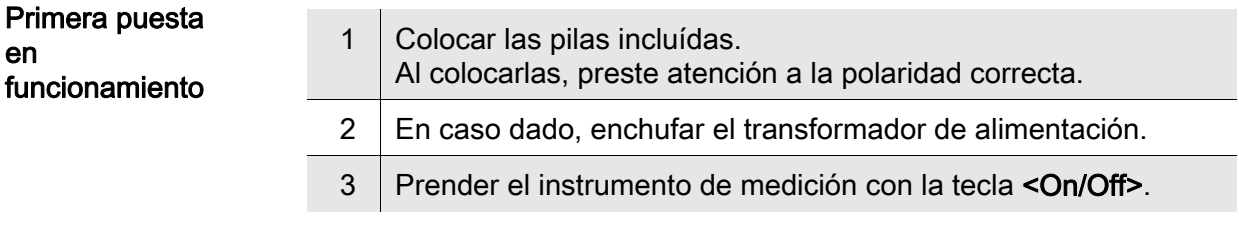

### Atención

Tenga presente las instrucciones de seguridad de los sensores utilizados. Las instrucciones de empleo de los sensores se encuentran en el CD adjunto o bien, en el internet bajo www.YSI.com.

<span id="page-15-0"></span>Yleiskuvaus Mittalaitteella MultiLab 4010(P)-1W voit suorittaa nopeasti ja luotettavasti mittauksia (pH, johtavuus, happi). Mittalaite MultiLab 4010(P)-1W tarjoaa enimmäismäärän käyttömukavuutta, luotettavuutta ja mittaustuloksen varmuutta.

Näppäimistö Painikkeet havainnollistetaan hakasuluilla <..>. Painikkeen symboli (esim. <ENTER>) tarkoittaa yleensä lyhyttä painikkeen painamista (alle 2 s.). Pitkä painikkeen painaminen (n. 2 s.) havainnollistetaan painikkeen symbolin takana olevalla viivalla (esim. <ENTER**\_**>).

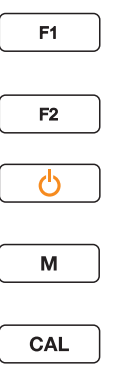

<F1>: <F1**\_**>:

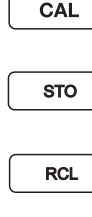

 $\overline{\phantom{a}}$ 

 $\blacktriangledown$ 

**ENTER** 

AR

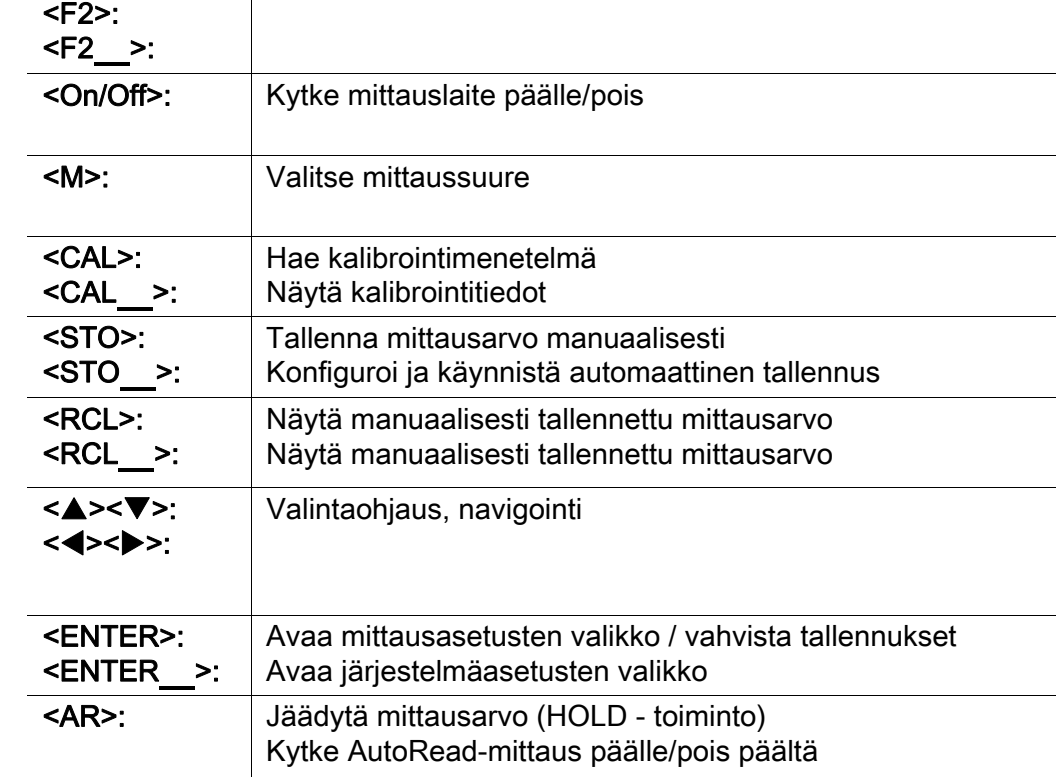

Tilanteesta riippuva toiminto (näytetään näytössä)

### Näyttö (esimerkki: pH-mittaus)

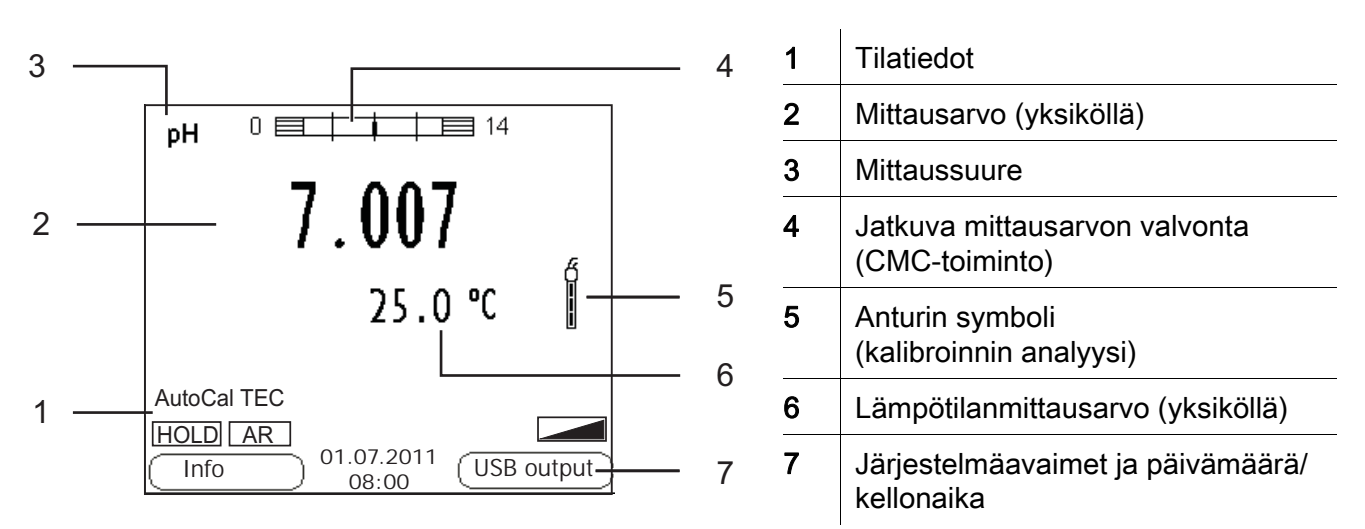

### Pistokekenttä /liitännät

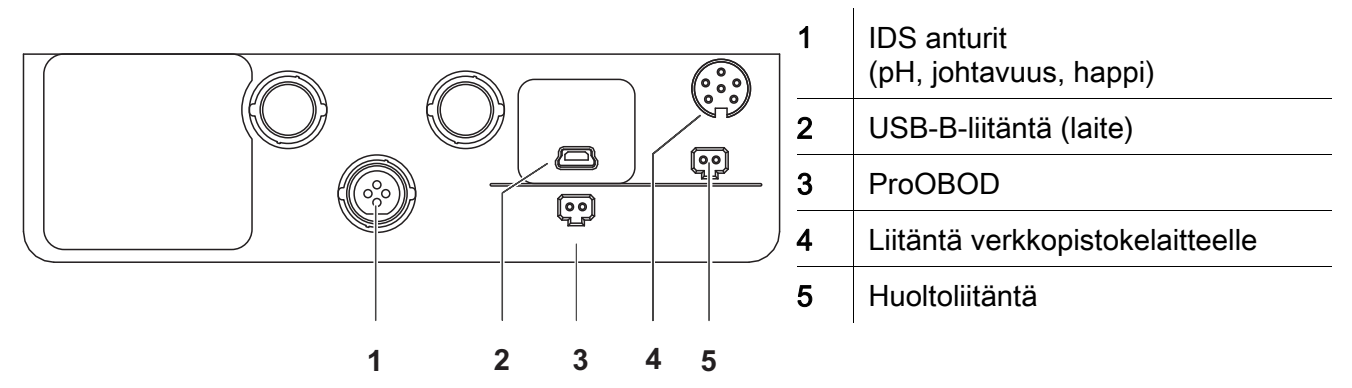

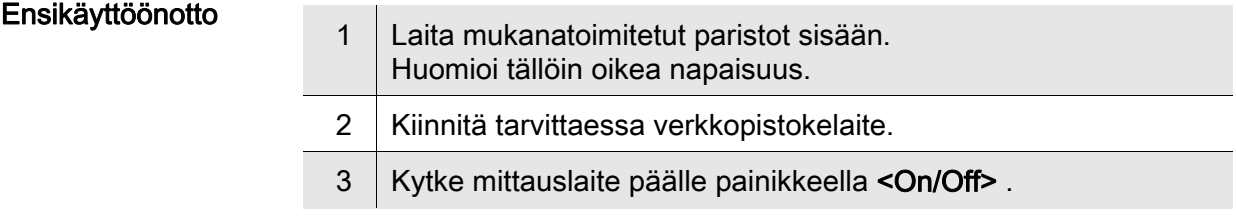

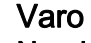

Noudata käytettävien antureiden turvallisuusohjeita. Antureiden käyttöohjeet löytyvät mukanatoimitetulta CD:ltä ja internetistä osoitteesta www.YSI.com.

<span id="page-17-0"></span>Vue d'ensemble L'appareil de mesure MultiLab 4010(P)-1W permet d'effectuer des mesures rapides et fiables (pH, conductivité, oxygène). L'appareil de mesure MultiLab 4010(P)-1W offre un maximum de confort de service, de fiabilité et de sécurité de mesure.

Clavier Les touches sont symbolisées par des parenthèses pointues <..>. Le symbole de touche (p. ex. <ENTER>) signifie généralement qu'il faut exercer une pression brève (moins de 2 sec). La pression longue (env. 2 sec) est symbolisée par un tiret suivant le symbole de touche (p. ex. <ENTER**\_**>).

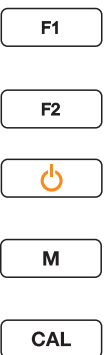

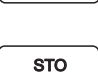

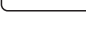

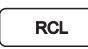

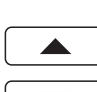

**ENTER** 

AR

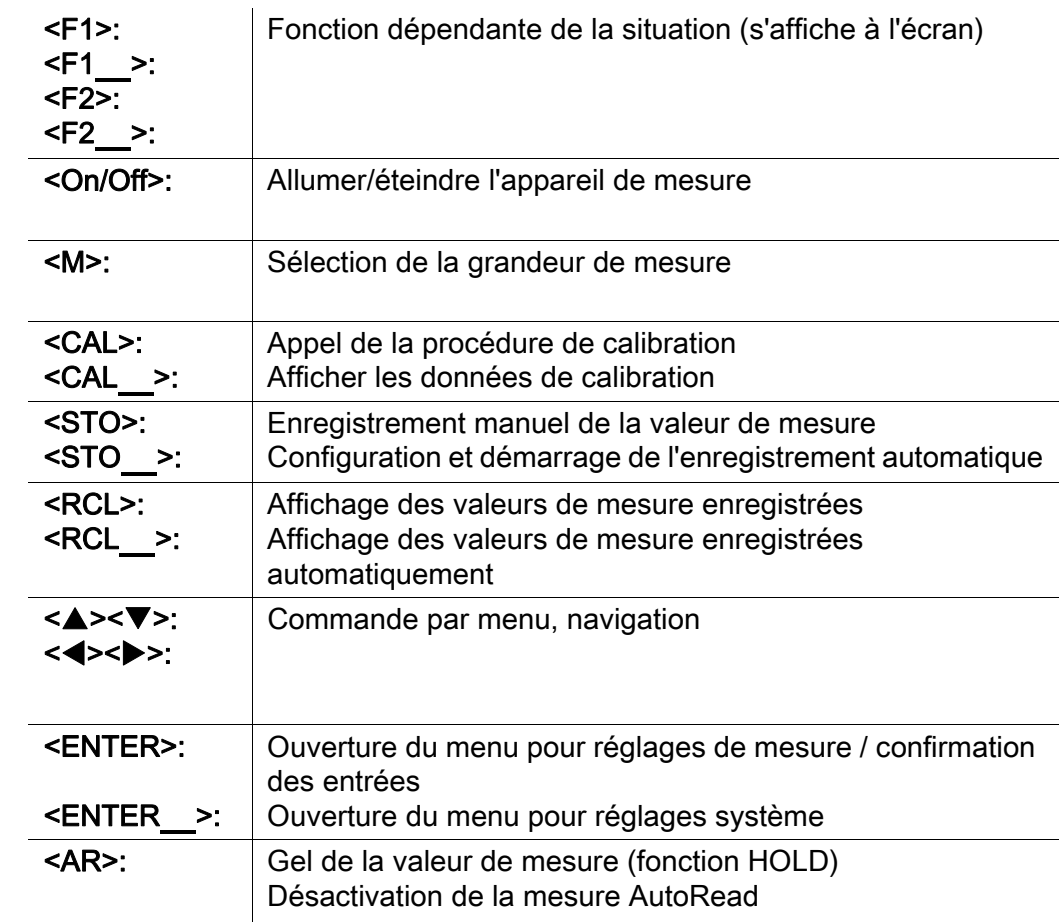

### Visuel (exemple: mesure de pH)

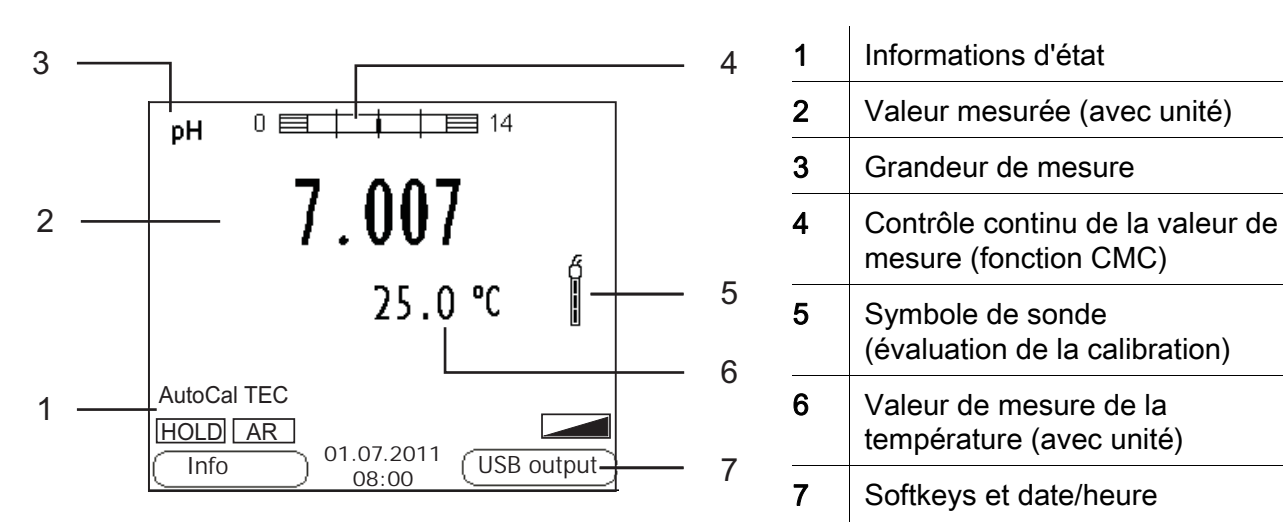

### Connexions /raccordements

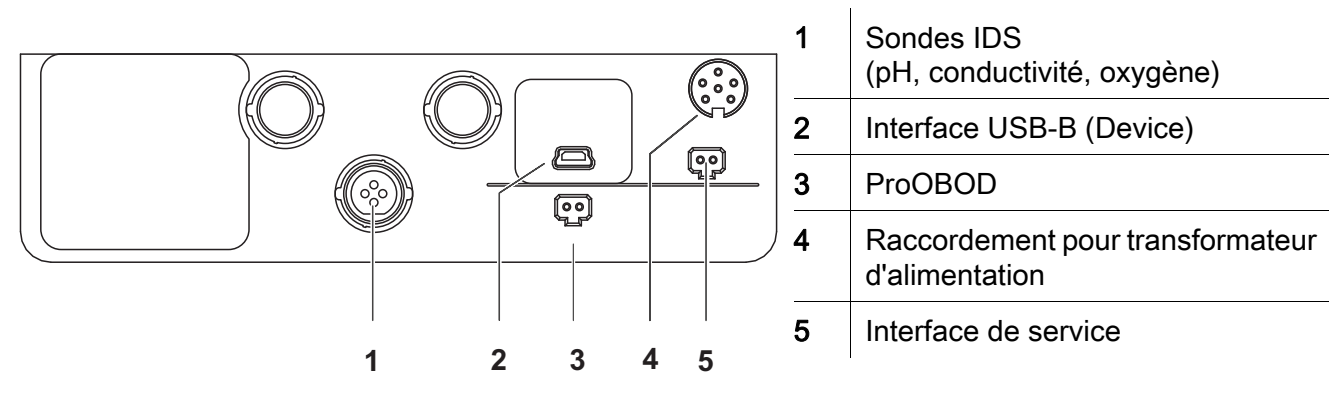

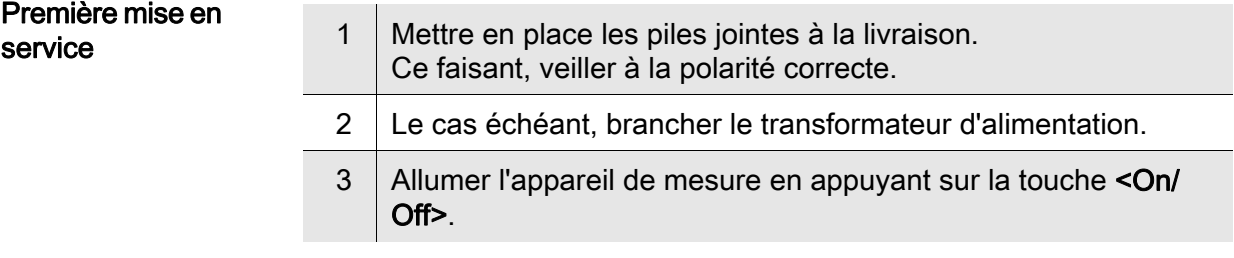

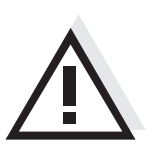

### **Attention**

Veuillez respecter les consignes de sécurité relatives aux sondes utilisées. Vous trouvez les modes d'emploi relatifs aux sondes sur le CD joint à la livraison et sur Internet à l'adresse www.YSI.com.

Áttekintés A MultiLab 4010(P)-1W típusú műszerrel gyorsan és megbízhatóan végezhetők a mérések (pH, vezetőképesség, oxigén). A MultiLab 4010(P)-1W műszer a legmagasabb fokú kezelési kényelmet és megbízhatóságot nyújtja, és a legbiztosabb méréseket teszi lehetővé.

### A gombok mezője

<span id="page-19-0"></span>A gombokat csúcsos zárójelek <..> emelik ki. A gomb szimbóluma (pl. <ENTER>) általában a gomb rövid (2 másodpercnél rövidebb) idejű lenyomását jelenti. A gomb hosszú idejű (kb. 2 másodpercig tartó) lenyomására a gomb szimbóluma utáni vonás (pl. <ENTER**\_**>) utal.

Helyzetfüggő (a kijelzőn megjelenített) funkció

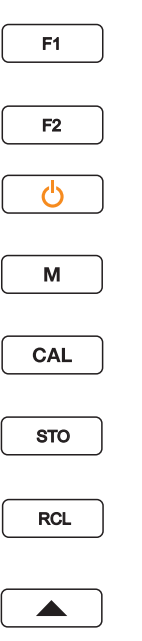

AR

 $\blacktriangledown$ 

**ENTER** 

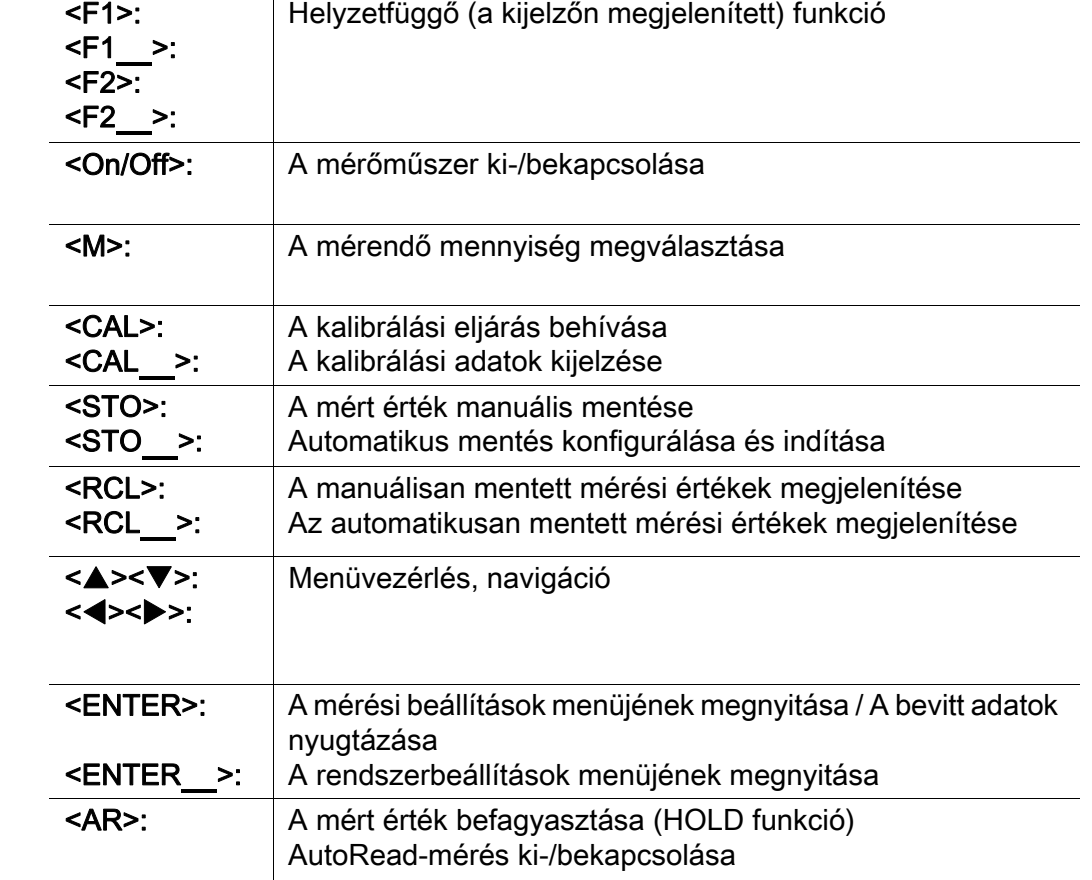

### Kijelző (példa: pH-mérés)

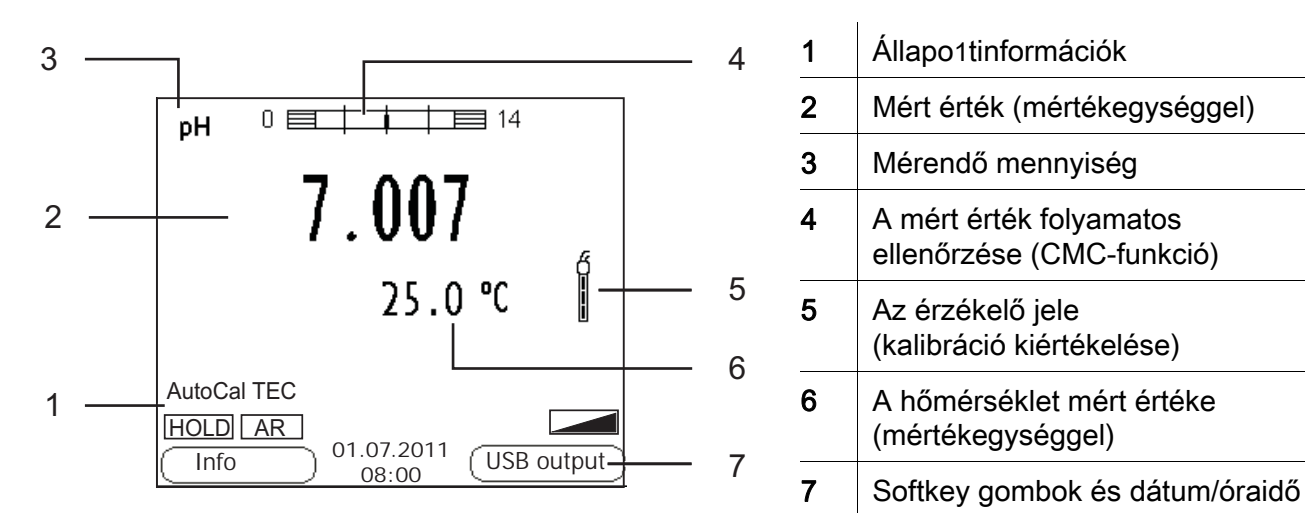

### Foglalatok mezője /Csatlakozók

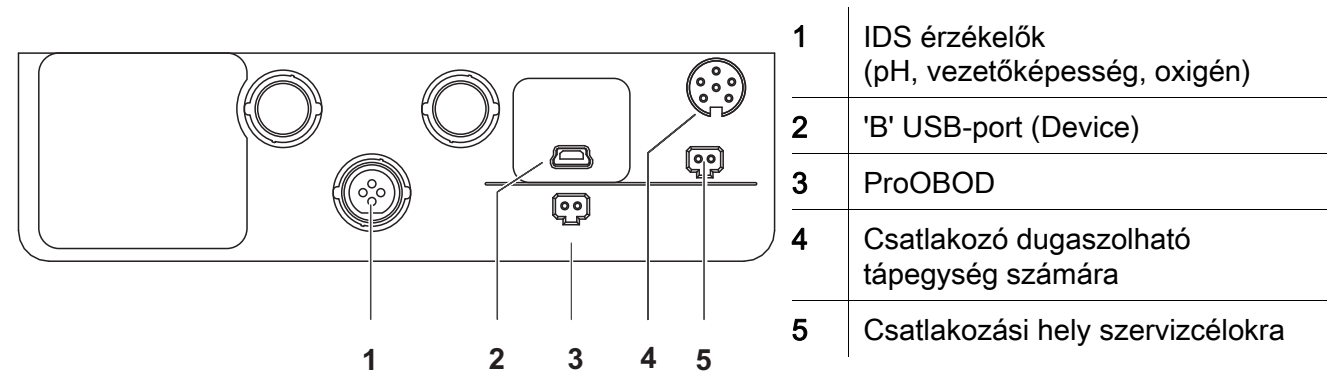

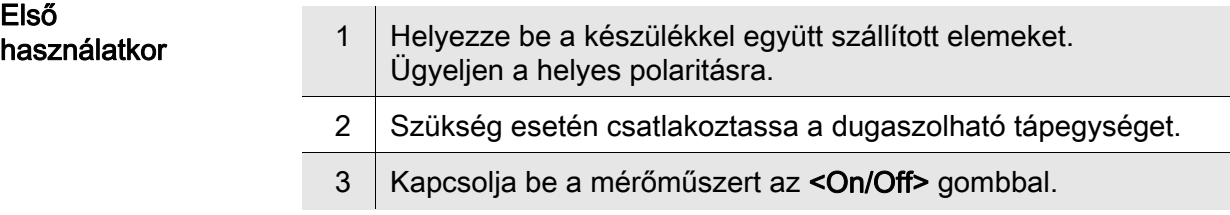

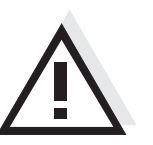

### Figyelmeztetés

Tartsa be az alkalmazott érzékelők biztonsági utasításait. Az érzékelők kezelési utasításai megtalálhatók a készülékkel együtt kapott CDlemezen és az interneten a www.YSI.com honlapon.

<span id="page-21-0"></span>**Descrizione** Con l'apparecchio di misurazione MultiLab 4010(P)-1W si possono effettuare generale misurazioni in modo rapido e affidabile (pH, conducibilità, ossigeno). Esso MultiLab 4010(P)-1W offre il massimo in fatto di comfort di comando, affidabilità e sicurezza di misurazione. Tastiera I tasti sono rappresentati tra parentesi angolate <..>. Il simbolo dei tasti (ad es. <ENTER>) indica di regola una breve pressione (inferiore a 2 secondi). La pressione prolungata (circa 2 secondi) è rappresentata da un trattino posto dopo il simbolo (ad es. <ENTER**\_**>). <F1>: Funzione a seconda della situazione (visualizzata sul F1 <F1**\_**>: display) <F2>: F2 <F2**\_**>: <ON/OFF>: Accensione/spegnimento dello strumento di misurazione උ <M>: Selezione dell'unità di misurazione M <CAL>: Richiamo della procedura di calibrazione CAL <CAL**\_**>: Visualizzazione dei dati di calibrazione <STO>: Memorizzazione manuale del valore della misurazione STO <STO**\_**>: Configurazione e avvio della memorizzazione automatica <RCL>: Visualizzazione dei valori di misurazione memorizzati **RCL** <RCL**\_**>: manualmente Visualizzazione dei valori di misurazione memorizzati automaticamente <**A><V>:** Gestione menu, navigazione  $\blacktriangle$ <<**><**<<<<  $\blacktriangledown$ <ENTER>: Apertura del menu per le impostazioni della misurazione / **ENTER** conferma immissioni Apertura del menu per le impostazioni del sistema <ENTER**\_**>: <AR>: Blocco del valore di misurazione (funzione HOLD) AR Inserimento/disinserimento della misurazione AutoRead

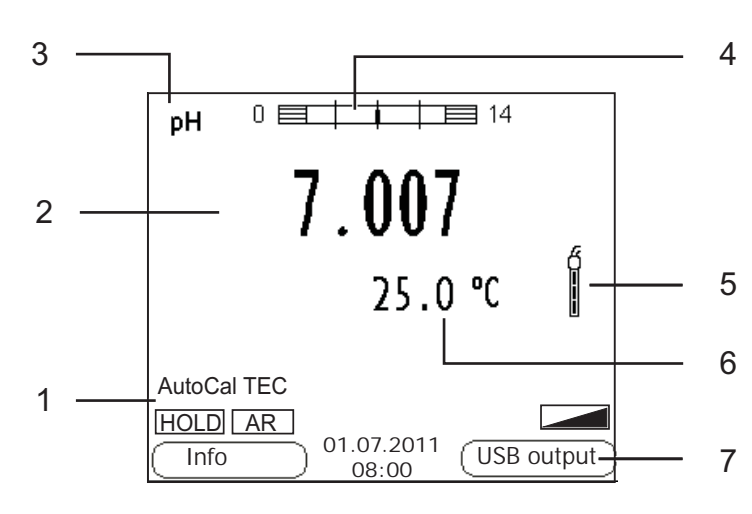

### Display (ad esempio: misurazione pH)

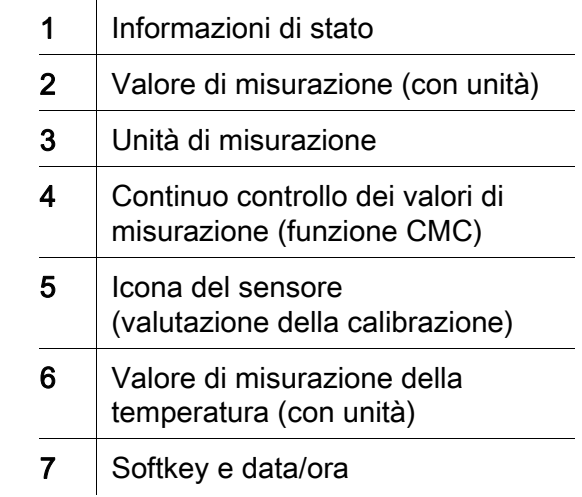

### Pannello prese /allacciamenti

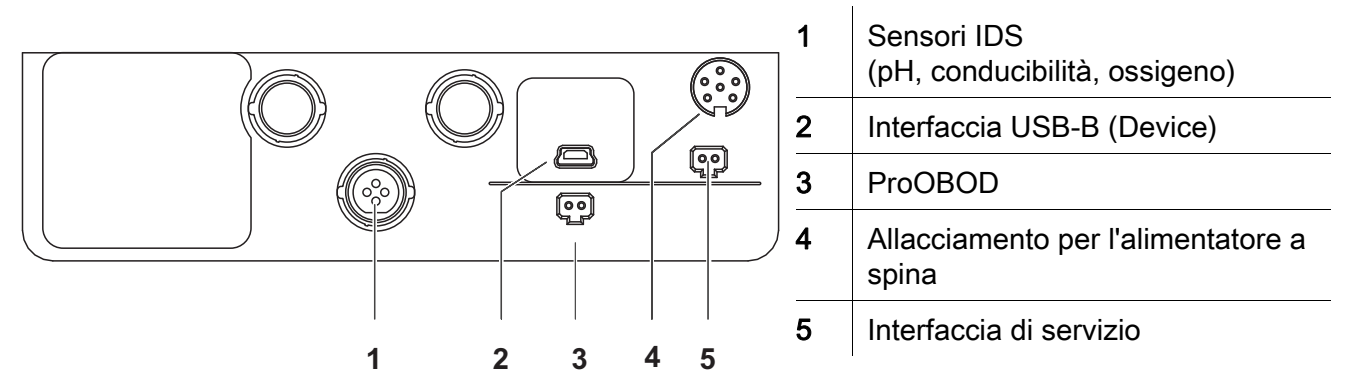

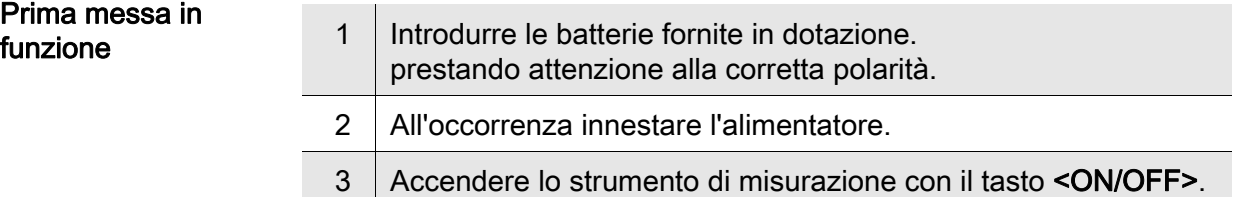

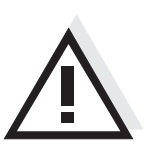

Attenzione

Osservare le avvertenze di sicurezza relative ai sensori utilizzati. Le istruzioni per l'uso dei sensori sono contenute nel CD fornito in dotazione oppure si trovano alla pagina www.YSI.com.

<span id="page-23-0"></span>

概要 この測定器 MultiLab 4010(P)-1W は、すばやく正確に (pH、伝導度、酸素) を測定することができます。 測定器 MultiLab 4010(P)-1W は、最大限の操作快適性、信頼性および測定確 実性を提供します。

キーパッド 個々のキー名は山括弧 <..> に入れて表記されています。 キーシンボル (例:<ENTER>)は原則として短く押すものとします (2 秒 未満)。 長く押す (約 2 秒)場合は、キーシンボルの後ろにアンダーバーを 付けています (例:<ENTER**\_**>)。

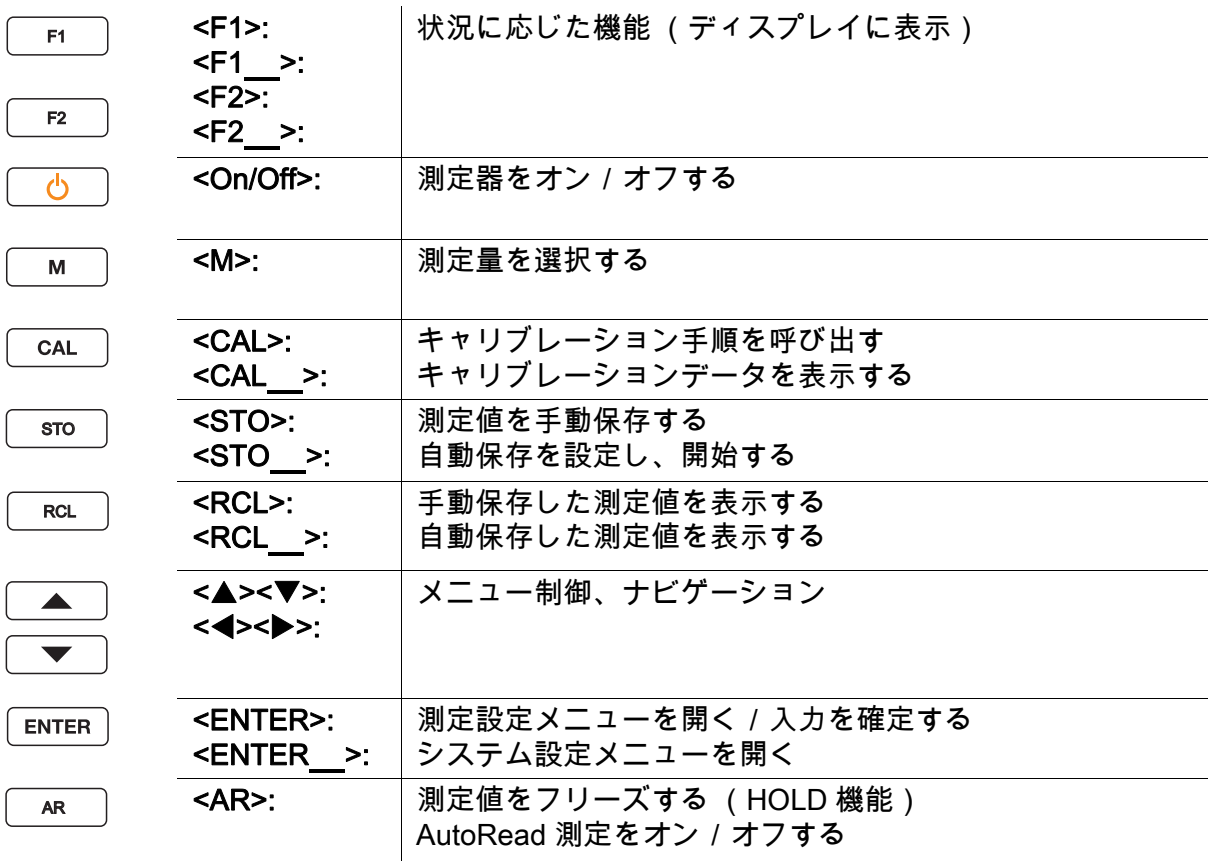

ディスプレイ (例:pH 測定)

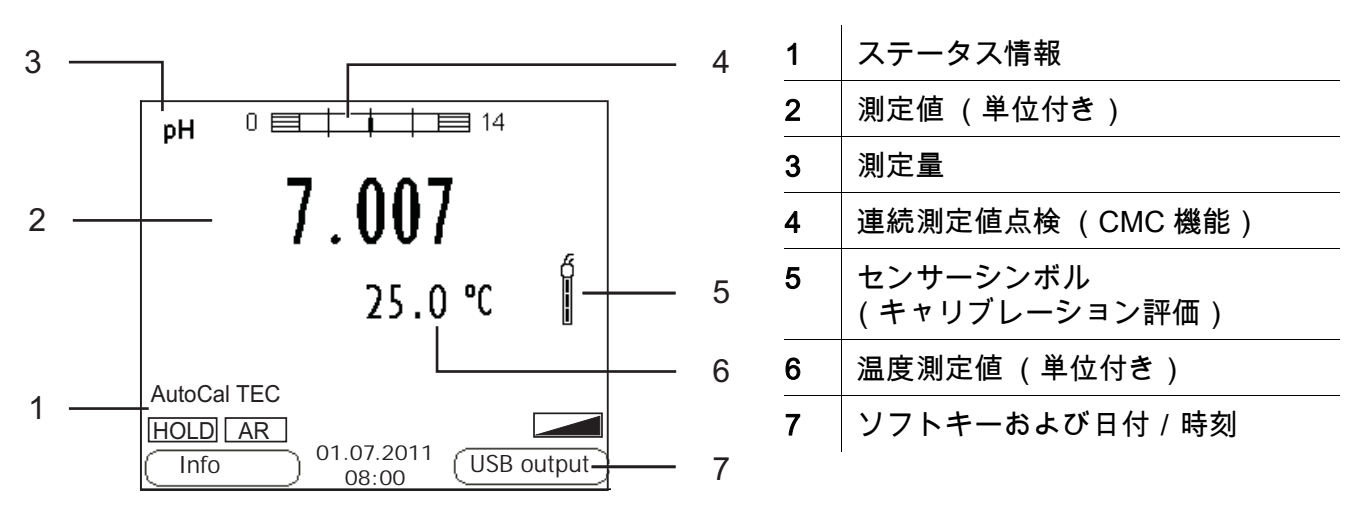

### ソケットエリア/接続部

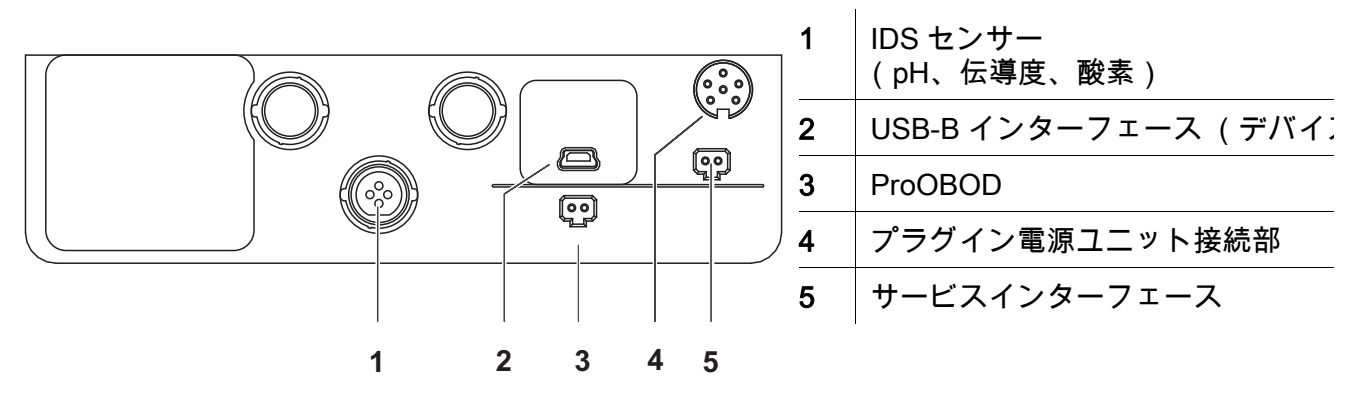

## 初回使用時 1 同梱の電池を装着します。 その際、プラス極 / マイナス極を確認して正しく装着してください。 2 必要に応じてプラグイン電源ユニットを接続してください。 3 測定器をキー <On/Off> でオンにします。

### 注意

使用しているセンサーの安全に関する注意事項を順守してください。 センサーの取扱説明書は、同梱の CD に収録されています。 また [www.YSI.com] で閲覧することもできます。

<span id="page-25-0"></span>

개요 기대 : 축정기 MultiLab 4010(P)-1W 을 이용하면 빠르고 정확한 측정 (pH, 전도성 , 산소 ) 이 가능합니다 . 측정기 MultiLab 4010(P)-1W 은 뛰어난 조작 편이성과 신뢰성 , 그리고 정확성을 자랑합니다 .

키패드 기는 꺾쇠 괄호 <..> 로 표시됩니다 . 키 심볼(예: <ENTER>)은 일반性으로 짧게 누르는 것을 의미합니다(2 초이내). 길게 눌러야 하는 경우 ( 약 2 초 ) 에는 키 심볼 뒤에 밑줄이 표시됩니다 ( 예 : <ENTER**\_**>).

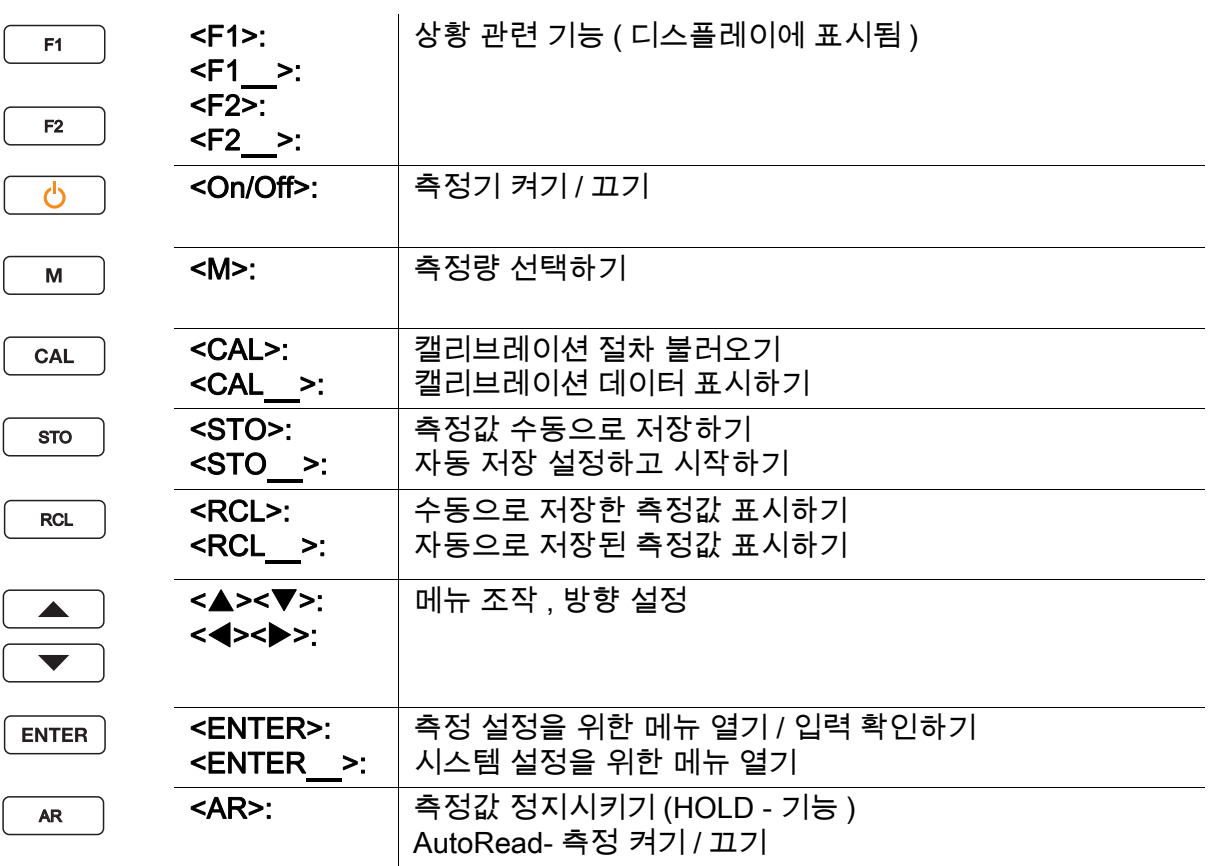

### 디스플레이 ( 예 : pH- 측정 )

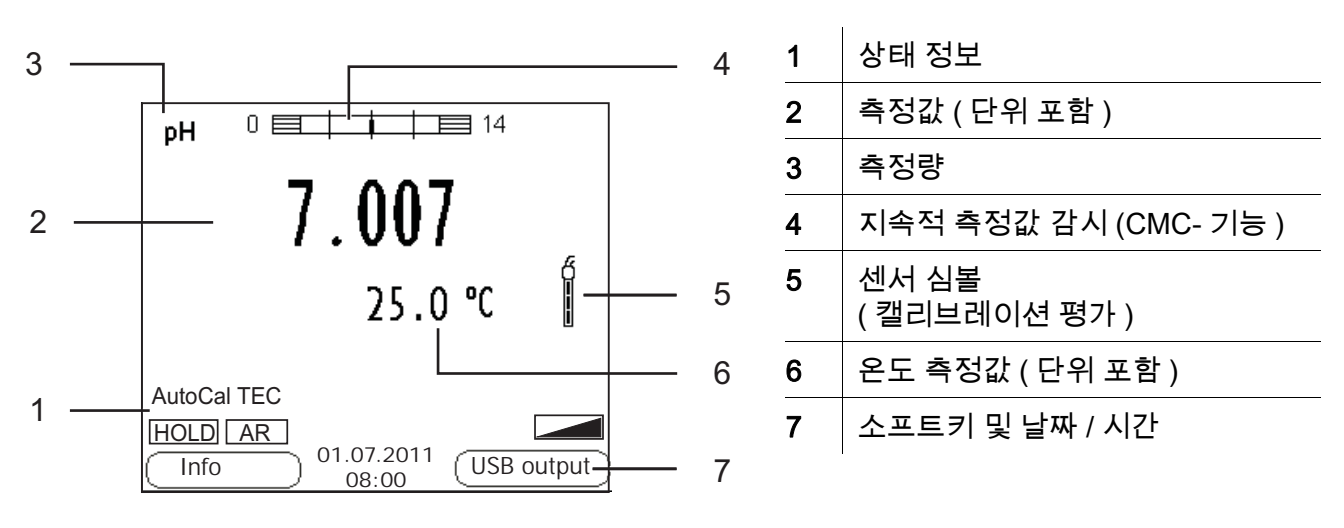

### 소켓패널 / 연결포트

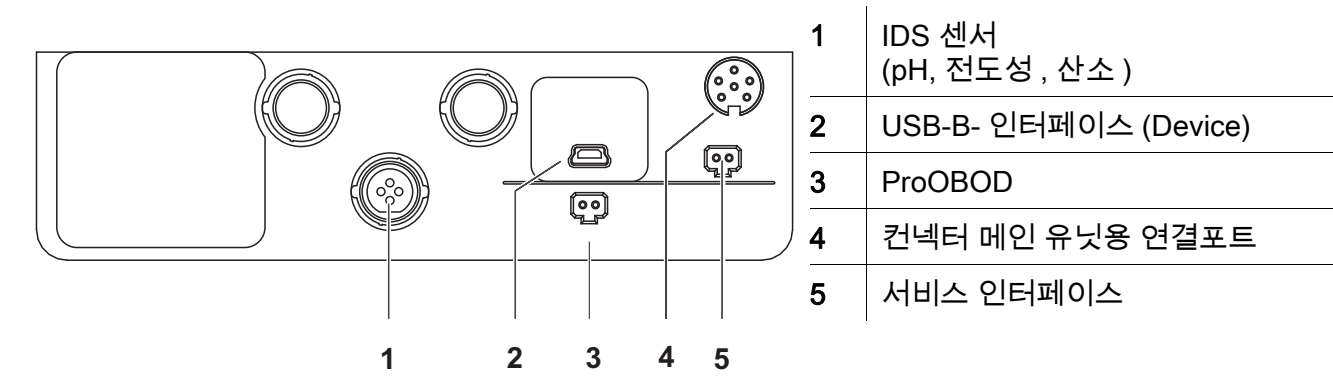

### 최초 사용

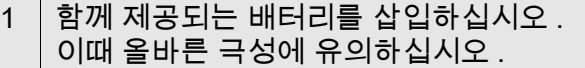

- 2 ㅣ필요할 경우 , 컨넥터 메인 유닛을 끼우십시오 .
- 3 <On/Off> 키를 눌러 측정기를 켜십시오 .

## 주의

사용된 센서의 주의사항에 유의하십시오 .

센서에 관한 사용설명서는 함께 제공되는 CD 또는 홈페이지 www.YSI.com 에서 찾아볼 수 있습니다 .

<span id="page-27-0"></span>Overzicht Met het meetapparaat MultiLab 4010(P)-1W kunt u snel en betrouwbaar metingen (pH, geleidingsvermogen, zuurstof) uitvoeren. Het meetapparaat MultiLab 4010(P)-1W biedt een maximum aan bedieningscomfort, betrouwbaarheid en meetzekerheid.

Keypad Toetsen worden door puntige haakjes <..> aanschouwelijk gemaakt. Het toetssymbool (bijv. <ENTER>) betekent over het algemeen een korte druk op de toets (korter dan 2 sec). Een langere druk op de toets (ca. 2 sec) wordt door een streep achter het toetssymbool (bijv. <ENTER**\_**>) aanschouwelijk gemaakt.

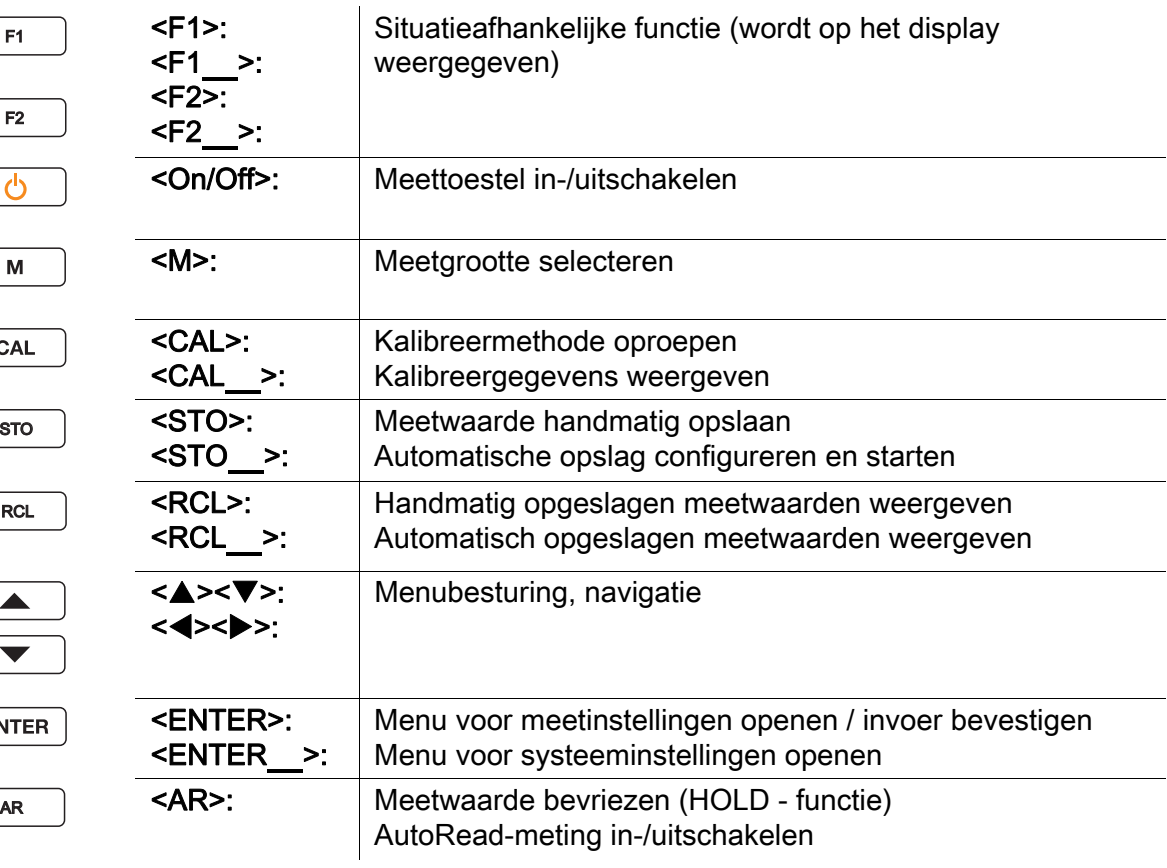

### Display (voorbeeld: pH-meting)

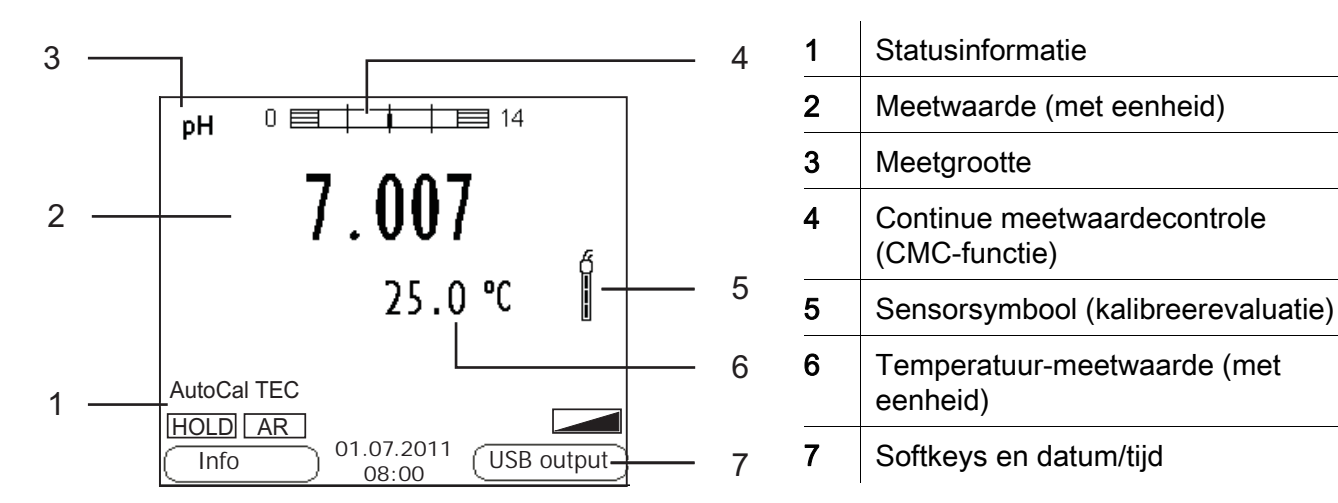

### Bussenveld / aansluitingen

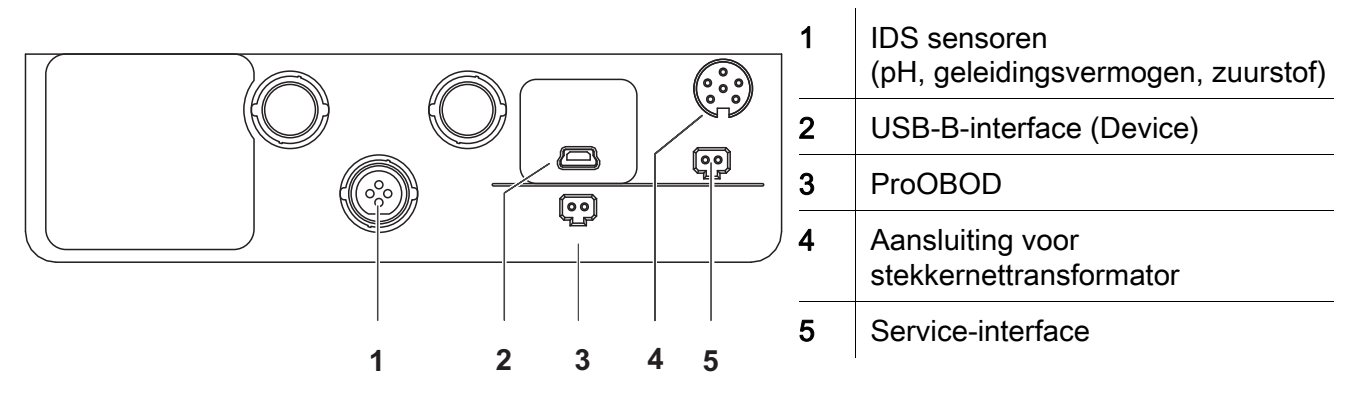

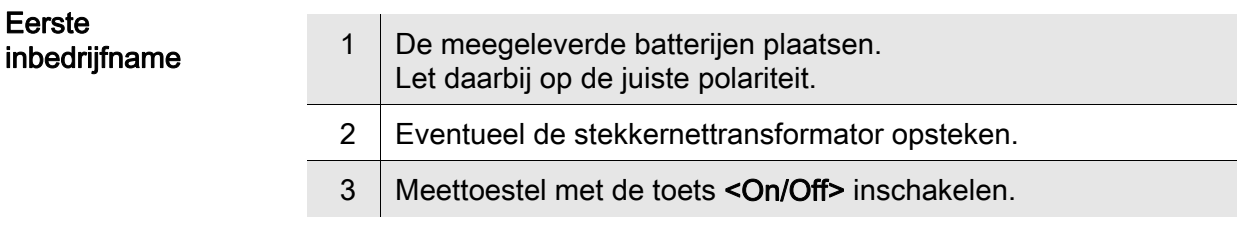

### Voorzichtig

Neem de veiligheidsaanwijzingen voor de gebruikte sensoren in acht. De handleidingen voor de sensoren vindt u op de meegeleverde cd en op internet op www.YSI.com.

<span id="page-29-0"></span>Oversikt Med måleren MultiLab 4010(P)-1W kan du utføre raske og pålitelige målinger (pH, ledeevne, oksygen). Med måleren MultiLab 4010(P)-1W er du sikret maksimal betjeningskomfort, pålitelighet og målenøyaktighet.

Knapper Knappene vises av hakeparenteser <..>. Knappsymbolet (for eksempel <ENTER>) betyr vanligvis et kort trykk på knappen (under to sekunder). Et langt knappetrykk (ca. 2 sek) vises av en strek under knappesymbolet (f.eks. <ENTER**\_**>).

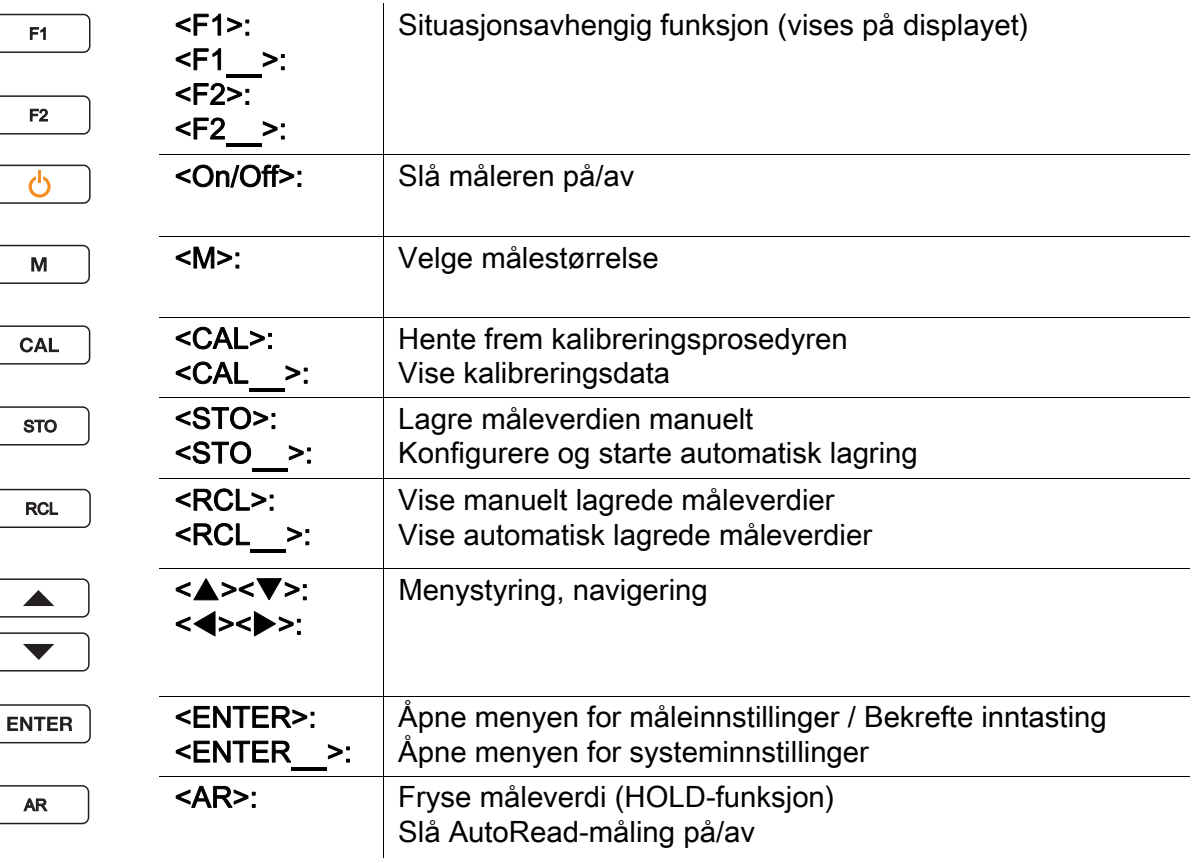

F1

F2

 $\overline{O}$ 

 $\mathsf{M}% _{T}=\mathsf{M}_{T}\!\left( a,b\right) ,\ \mathsf{M}_{T}=\mathsf{M}_{T}\!\left( a,b\right) ,$ 

AR

 $\blacktriangle$ 

 $\blacktriangledown$ 

### Display (eksempel: pH-måling)

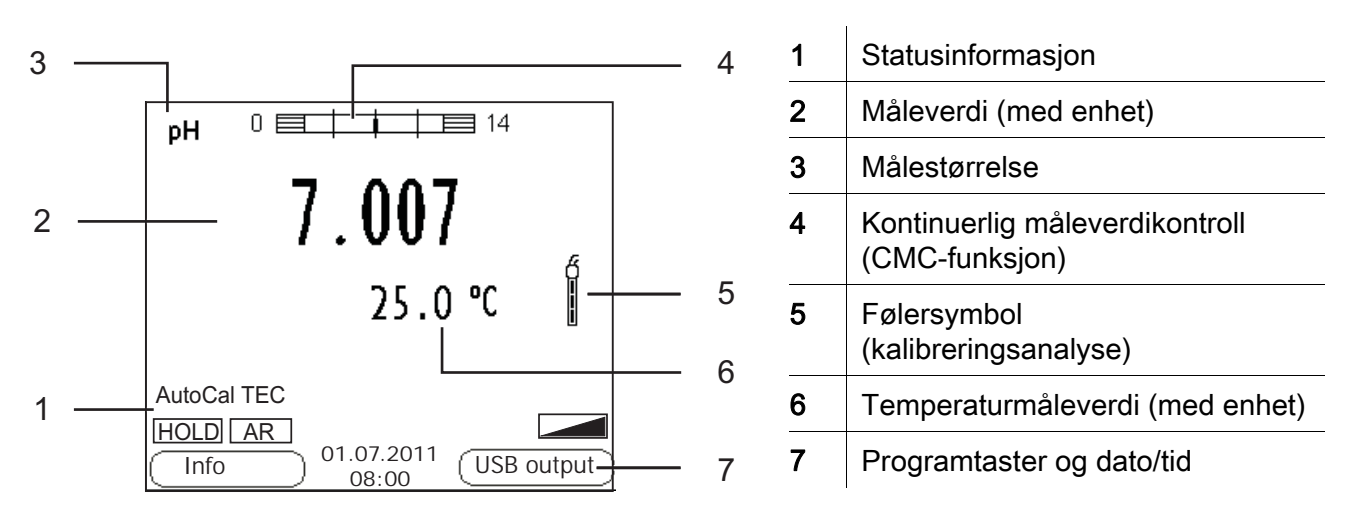

### Kontaktpanel/tilkoblinger

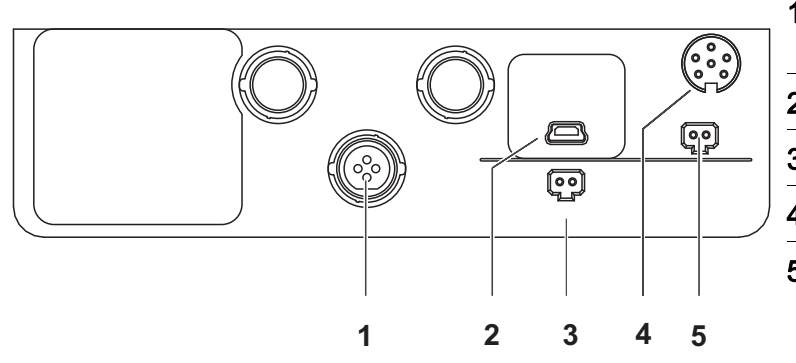

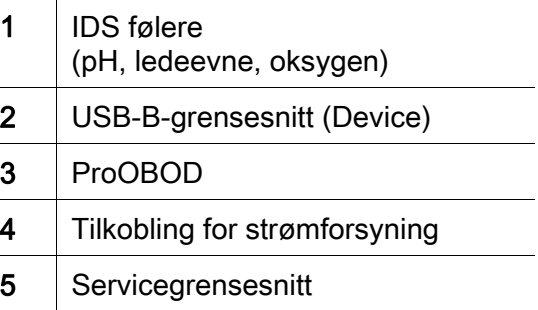

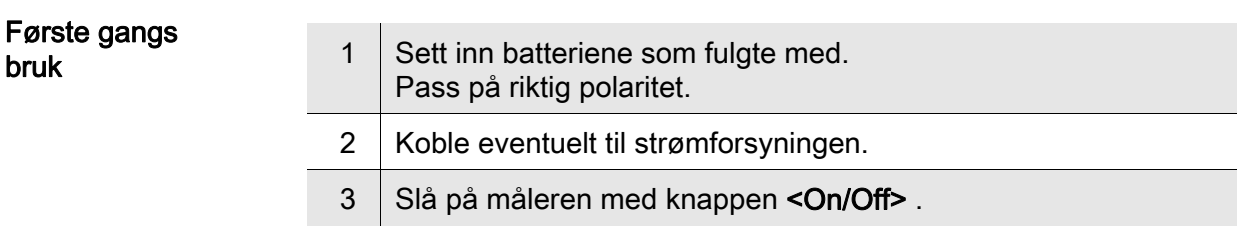

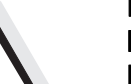

### Forsiktig

Les sikkerhetsinstruksene for følerne som brukes.

Du finner bruksanvisning for følerne på CD-platen som fulgte med og på nettsiden www.YSI.com.

bruk

<span id="page-31-0"></span>Informacje ogólne Za pomocą urządzenia pomiarowego MultiLab 4010(P)-1W można szybko i niezawodnie wykonywać pomiary (pH, przewodności, tlenu). Urządzenie pomiarowe MultiLab 4010(P)-1W zapewnia najwyższy poziom komfortu obsługi, niezawodności i dokładności pomiarowej. Klawiatura Mazwy klawiszy umieszczono w nawiasach ostrokątnych <...>. Symbol klawisza (n p. <ENTER>) oznacza zasadniczo obsługi krótkie naciśnięcie klawisza (poniżej 2 s). Długie naciśnięcie klawisza (ok. 2 s) wskazywane jest za pomocą kreski za symbolem klawisza (n p. <ENTER**\_**>). <F1>: <F1**\_**>: <F2>: <F2**\_**>: Funkcja zależna od sytuacji (jest wyświetlana na wyświetlaczu) F1 F2

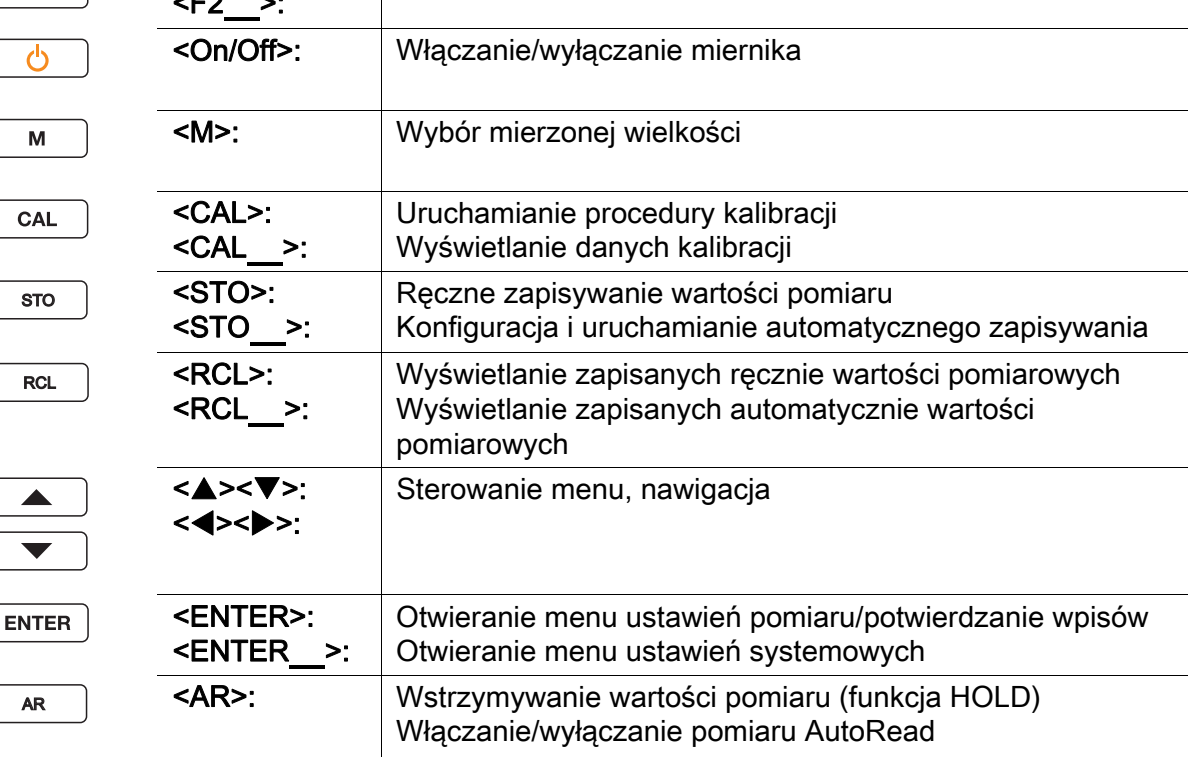

AR

 $\mathcal{O}$ 

M

### Wyświetlacz(przykład: pomiar pH)

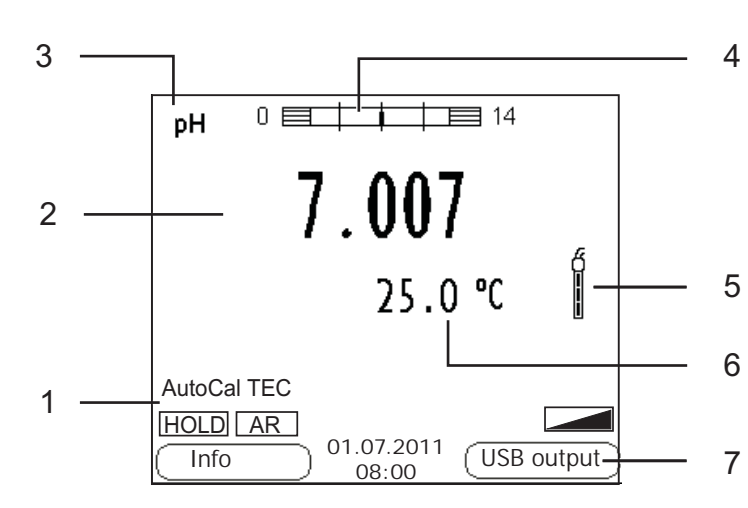

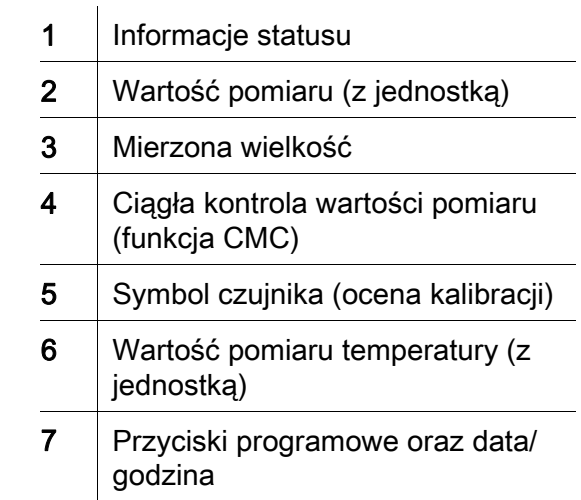

### Panel gniazd/przyłącza

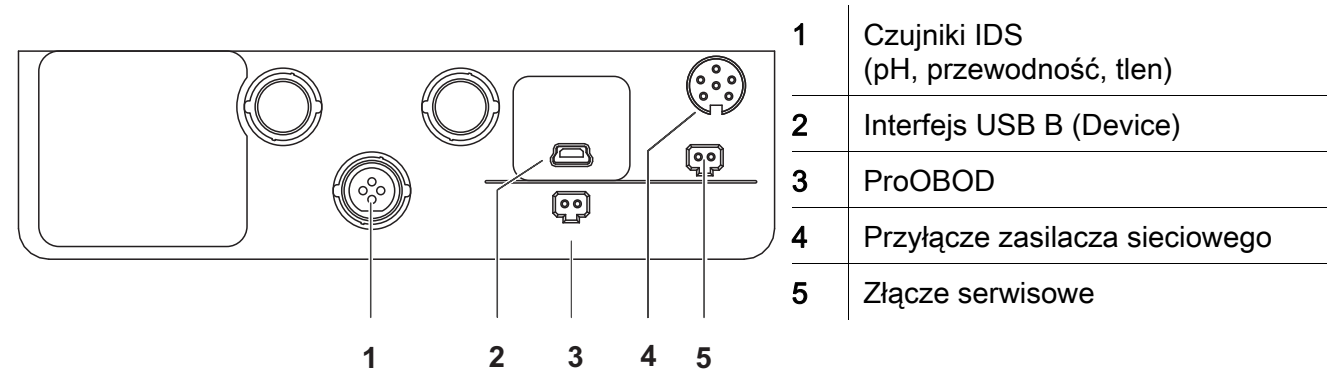

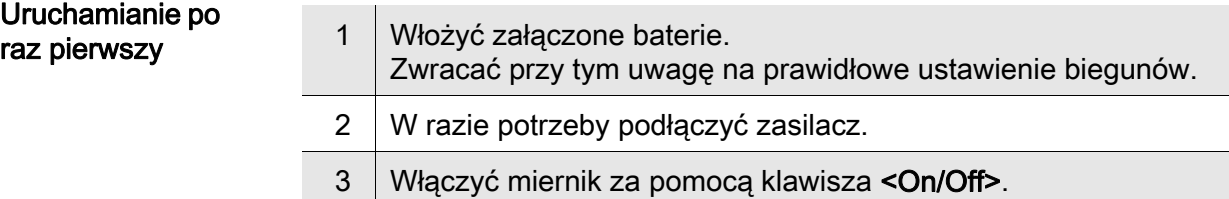

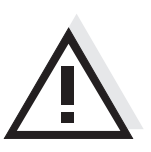

Uwaga

Przestrzegać wskazówek bezpieczeństwa dot. stosowanych czujników. Instrukcje obsługi czujników można znaleźć na załączonym dysku CD oraz w Internecie pod adresem www.YSI.com.

<span id="page-33-0"></span>Visão geral Com o aparelho de medição MultiLab 4010(P)-1W, pode efectuar medições (pH, condutibilidade, oxigénio) de forma rápida e fiável. O aparelho de medição MultiLab 4010(P)-1W proporciona um conforto de utilização, fiabilidade e segurança de medição máximos.

Teclado As teclas encontram-se exemplificadas através de parênteses angulares <..>. O símbolo de tecla (por ex. <ENTER>) significa geralmente uma breve pressão na tecla (menos de 2 s). Uma pressão prolongada na tecla (aprox. 2 s) encontra-se exemplificada através de um traço de sublinhado depois do símbolo de tecla (por ex. <ENTER**\_**>).

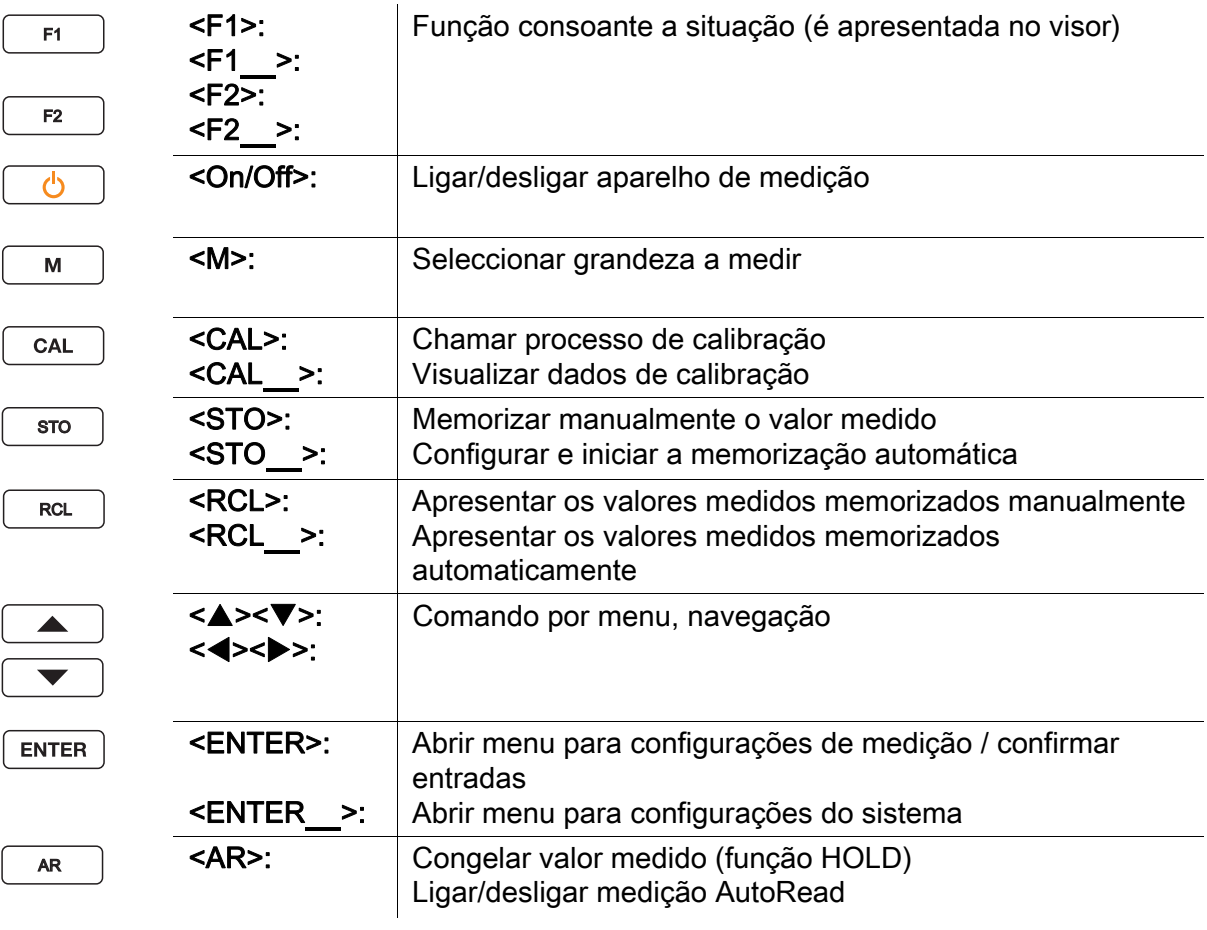

### Visor (exemplo: medição pH)

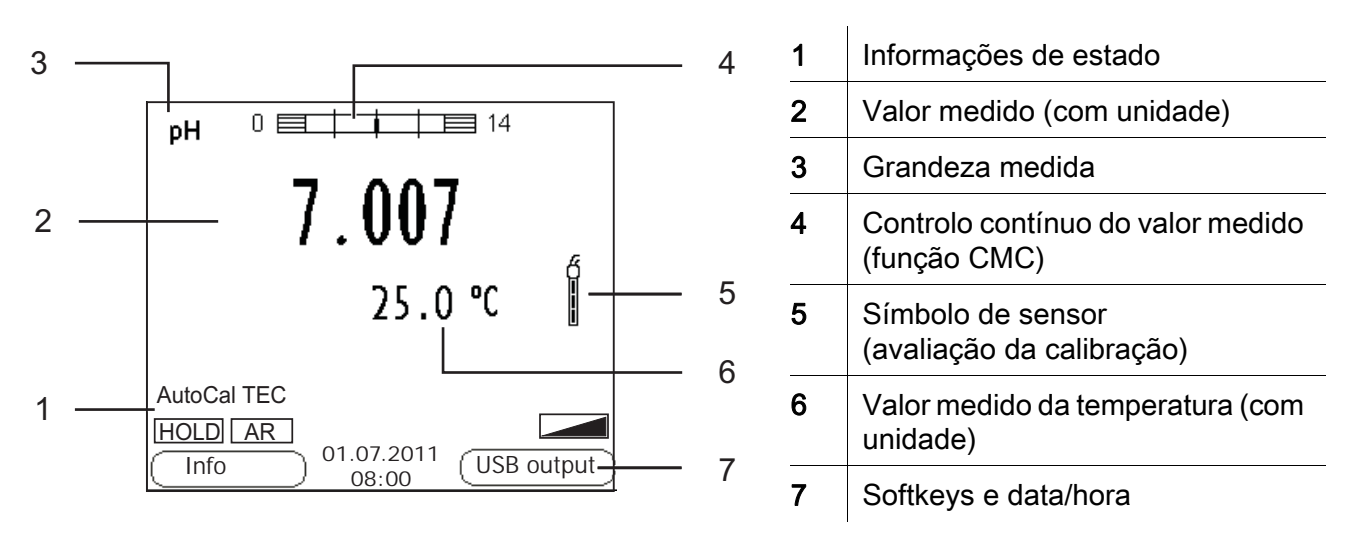

### Painel de tomadas /ligações

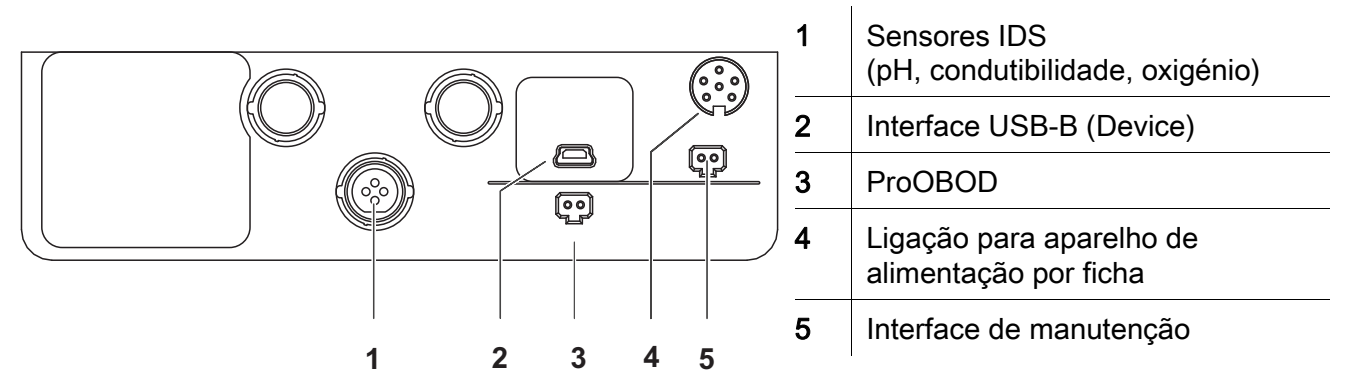

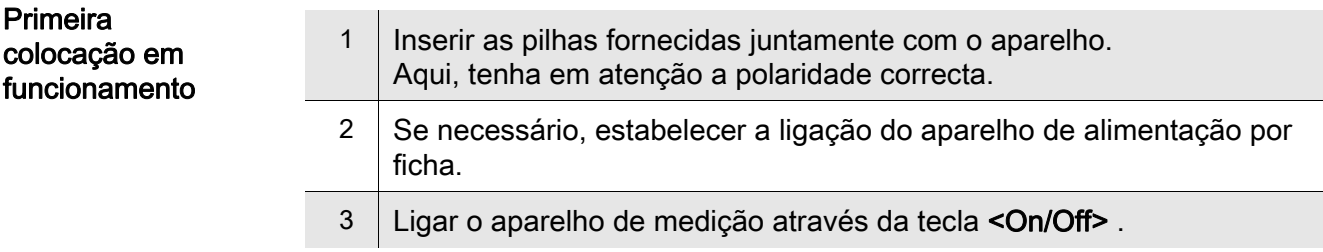

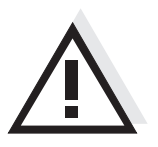

### Atenção

Respeite as indicações de segurança relativas aos sensores utilizados. As instruções de utilização dos sensores encontram-se no CD fornecido juntamente ou na Internet em www.YSI.com.

<span id="page-35-0"></span>Vedere de ansamblu Cu instrumentul de măsură MultiLab 4010(P)-1W puteţi efectua rapid şi sigur măsurători(pH, conductibilitate, oxigen). Instrumentul de măsură MultiLab 4010(P)-1W oferă maximum de uşurinţă la utilizare, siguranţă şi precizie.

Tastatura Tastele sunt reprezentate prin paranteze în unghi <..>. Simbolul tastei (de exemplu <ENTER>) semnifică în general o apăsare scurtă a tastei (mai puţin de 2 sec). O apăsare lungă a tastei (cca. 2 sec) este reprezentată printr-o liniuţă după simbolul tastei (de ex. <ENTER**\_**>).

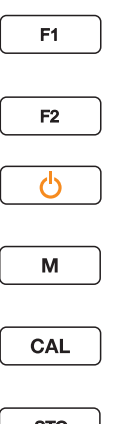

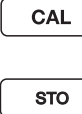

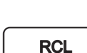

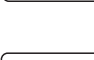

 $\blacktriangledown$ 

**ENTER** 

AR

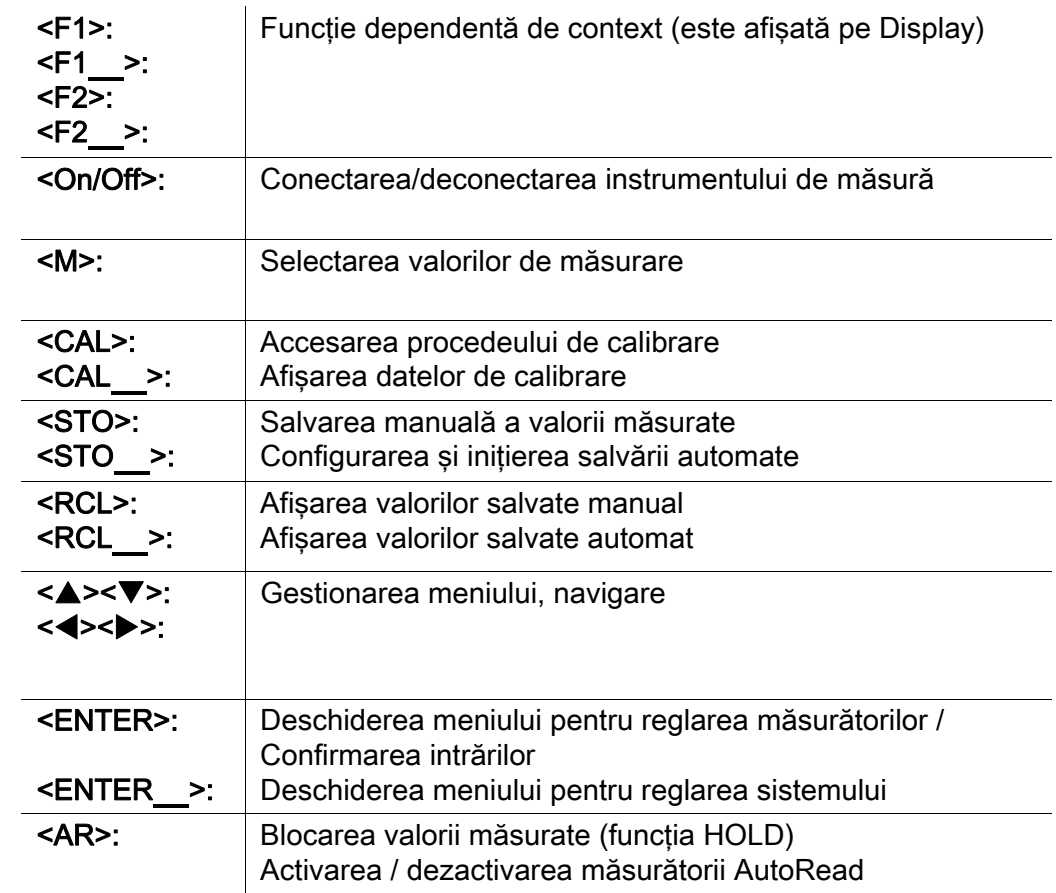

### Display (Exemplu: măsurare pH)

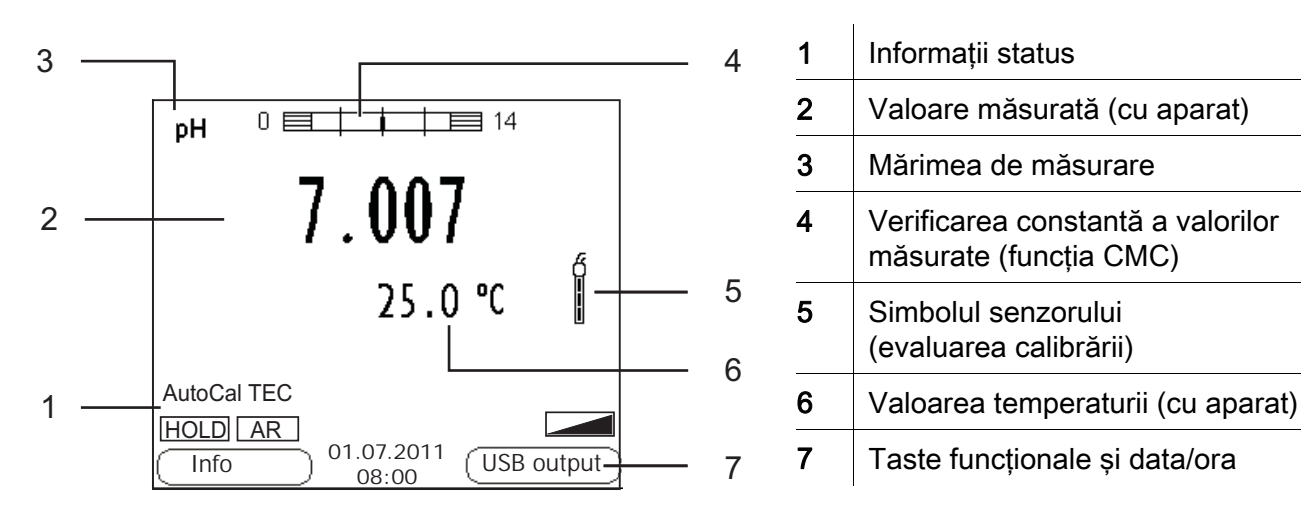

### Zona fişelor /Conexiuni

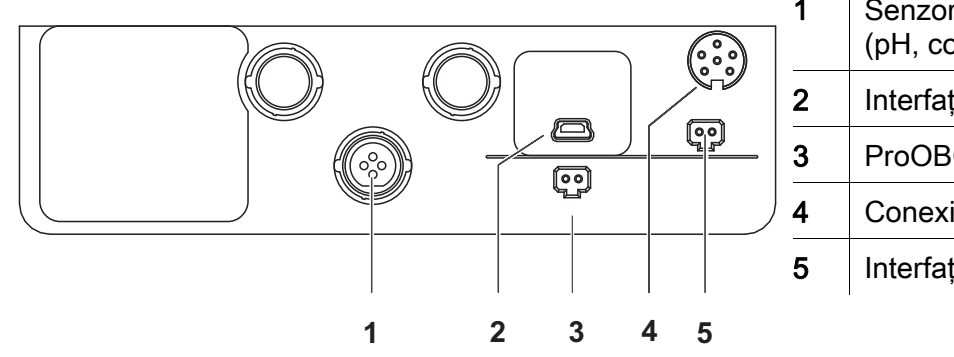

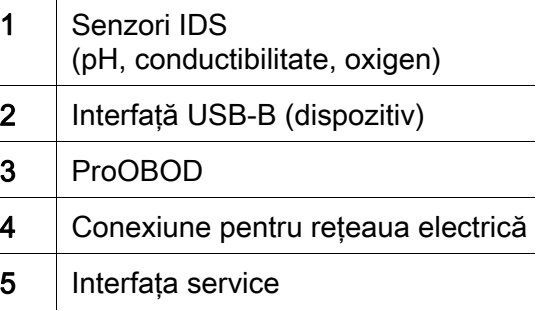

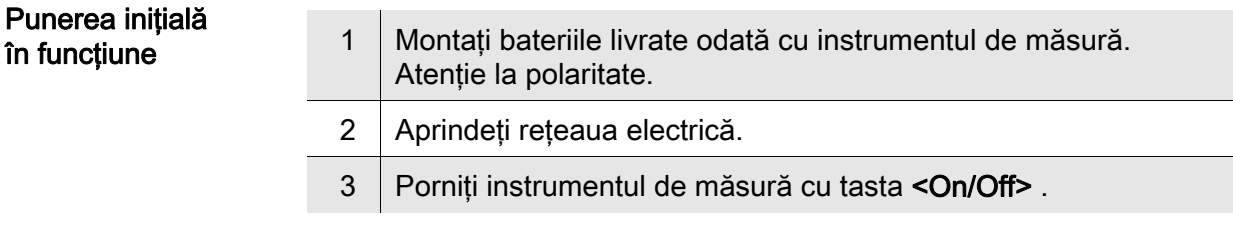

### **Atentie**

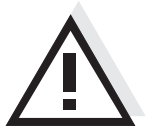

Respectaţi recomandările de siguranţă pentru senzorii utilizaţi. Instrucţiunile de utilizare a senzorilor sunt disponibile pe CD-ul livrat cu instrumentul de măsură sau pe Internet, la adresa www.YSI.com.

<span id="page-37-0"></span>Обзор Этот прибор MultiLab 4010(P)-1W позволяет быстро и надёжно выполнить различные измерения (значение pH, проводимость растворов, содержание кислорода). Измерительный прибор MultiLab 4010(P)-1W обеспечивает максимум удобства, надёжности и точности в работе.

дисплее)

#### Кнопочная панель

Названия кнопок выделены угловыми скобками <..>. Значок кнопки (например, <ENTER>) означает короткое нажатие кнопки (менее 2 с). Продолжительное нажатие кнопки (ок. 2 с) обозначается знаком подчёркивания вслед за значком кнопки (например <ENTER**\_**>).

Функция, зависящая от ситуации (отображается на

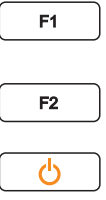

<F1>: <F1**\_**>:  $<sub>F2</sub>$ :</sub> <F2**\_**>:

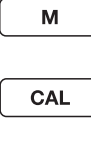

 $\sqrt{ }$ 

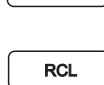

 $\blacktriangle$  $\blacktriangledown$ 

AR

**ENTER** 

**STO** 

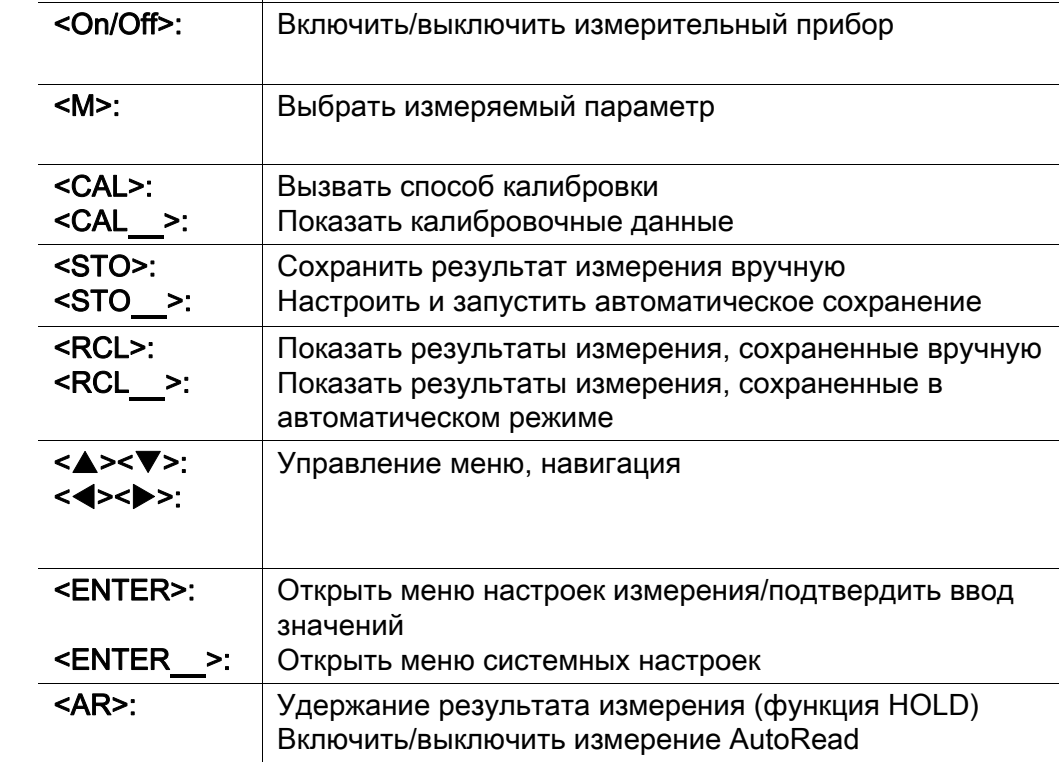

### Дисплей (например: измерение pH)

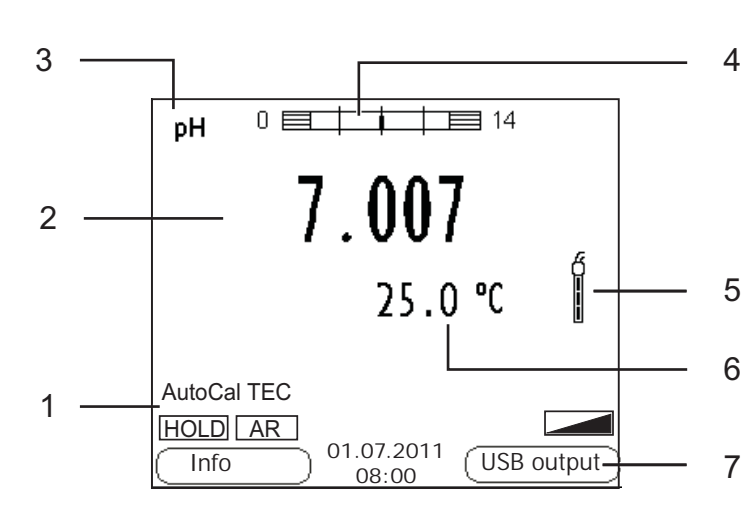

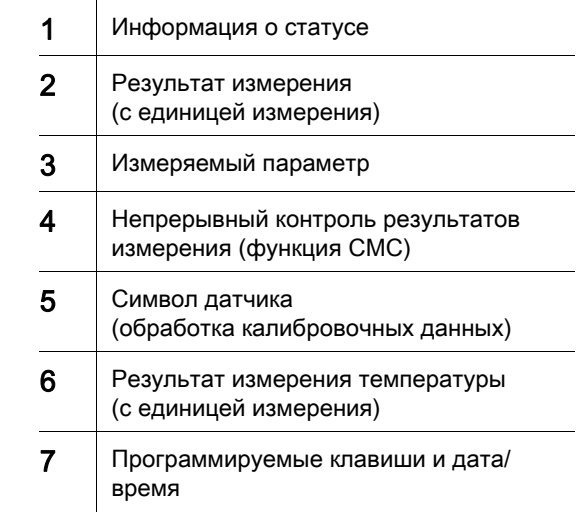

### Гнёзда/разъёмы

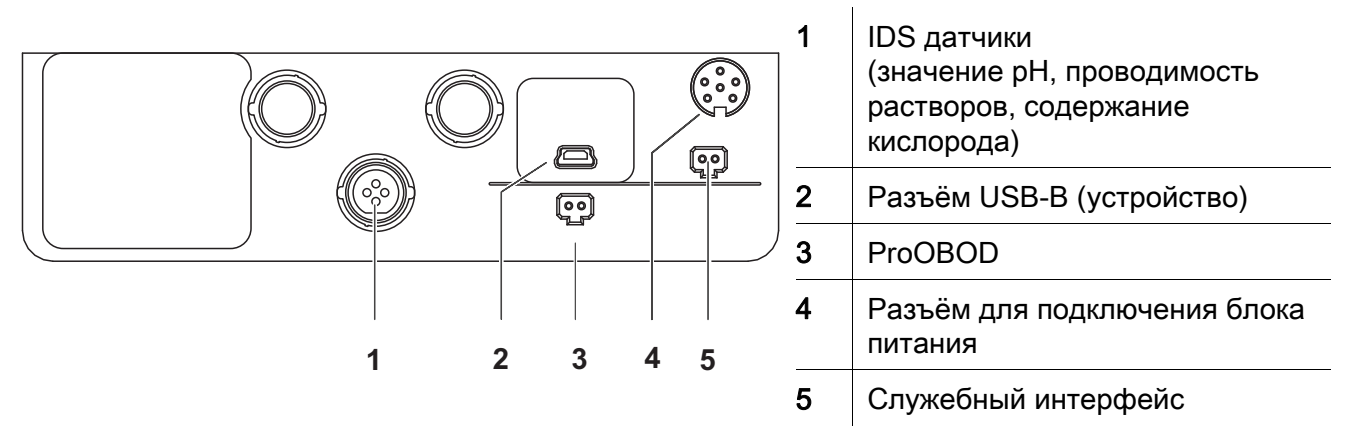

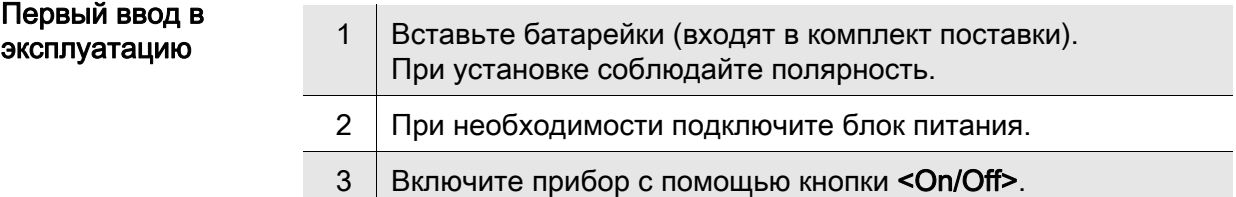

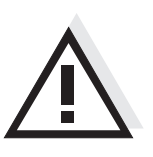

### Осторожно

Соблюдайте указания по технике безопасности для используемых датчиков.

Руководства по эксплуатации датчиков см. на компакт-диске (входит в комплект поставки) и в интернете на www.YSI.com.

<span id="page-39-0"></span>Prehľad Meračom MultiLab 4010(P)-1W môžete rýchlo a spoľahlivo merať (pH, vodivosť, rozpustený kyslík). Merač MultiLab 4010(P)-1W ponúka v maximálnej miere komfort obsluhy a ovládania, spoľahlivosť a bezpečnosť merania.

Tlačidlá Tlačidlá sú označené špicatými zátvorkami <..>. Tlačidlový symbol (napr. <ENTER>) všeobecne znamená krátke stlačenie tlačidla (kratšie než 2 s). Dlhé stlačenie tlačidla (cca 2 s) je znázornené čiarkou za symbolom tlačidla (napr. <ENTER**\_**>).

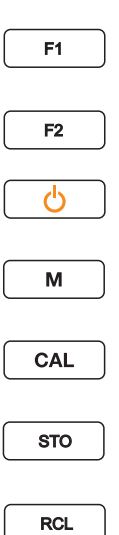

AR

 $\overline{\phantom{a}}$ 

 $\blacktriangledown$ 

**ENTER** 

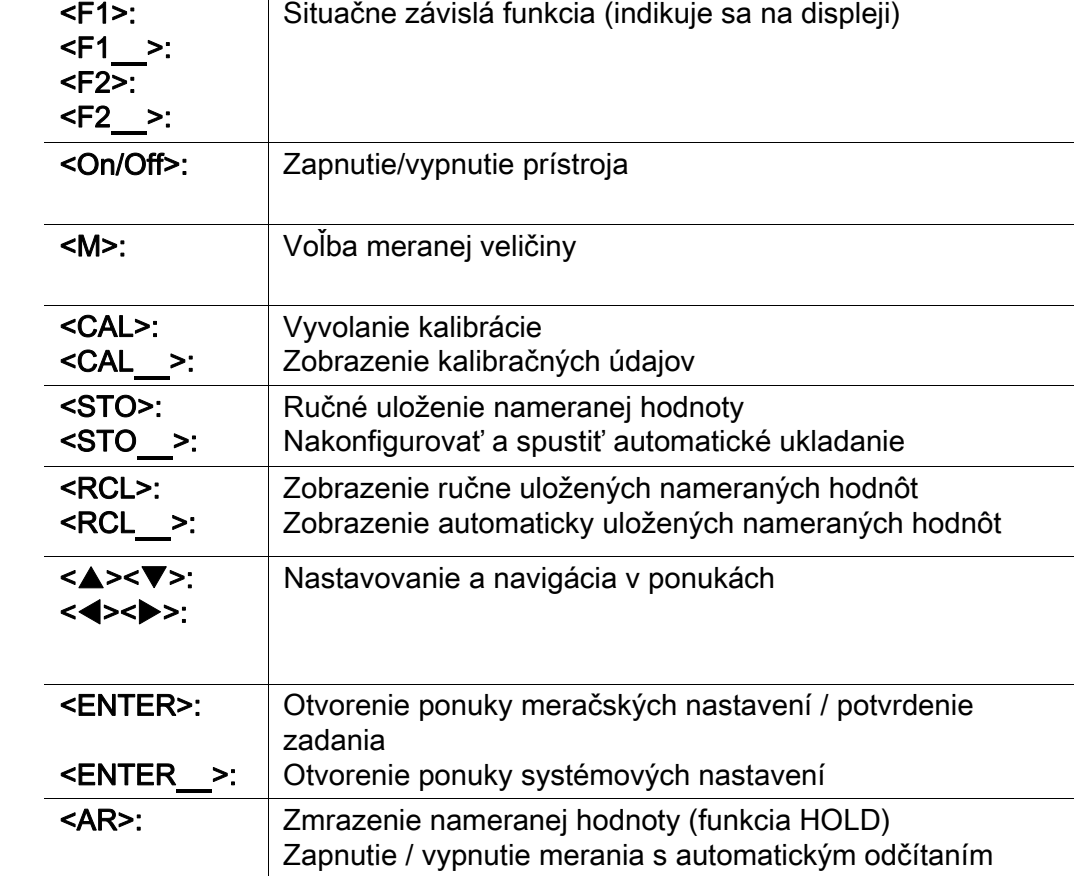

Situačne závislá funkcia (indikuje sa na displeji)

### Displej (príklad: meranie pH)

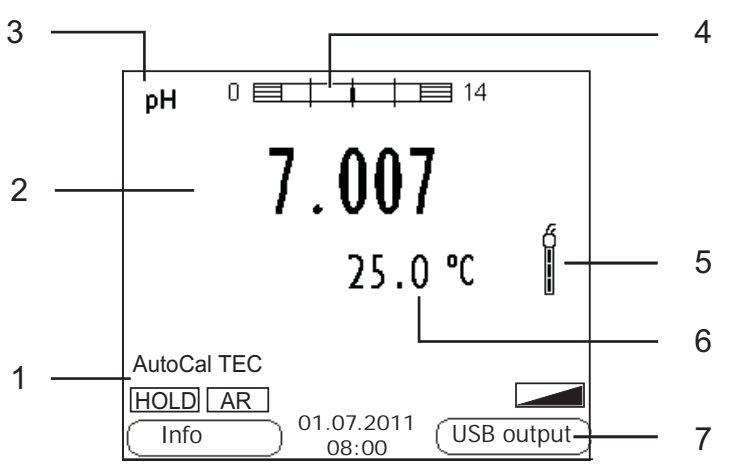

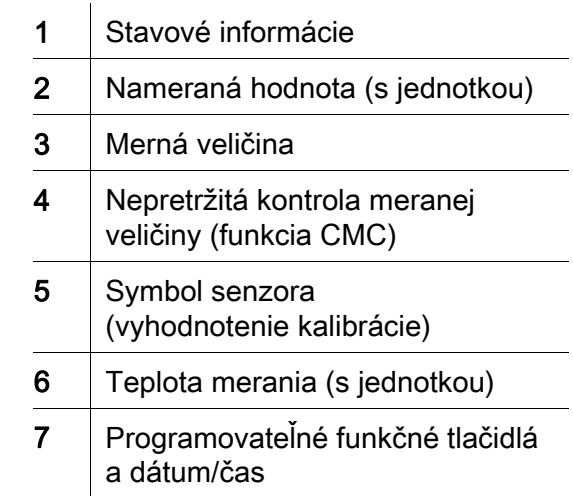

### Zásuvky / prípojky

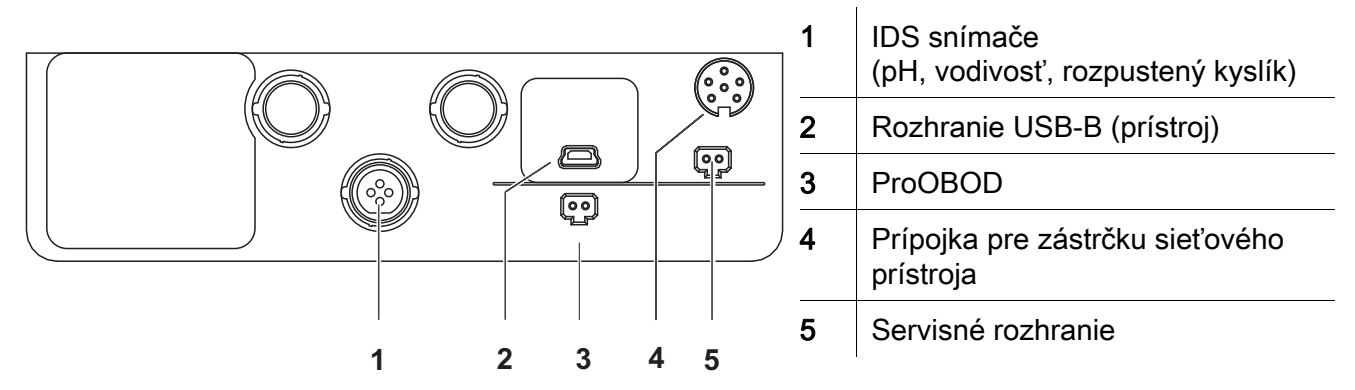

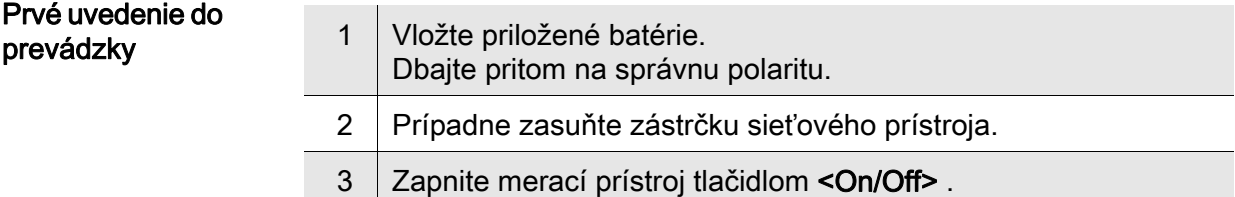

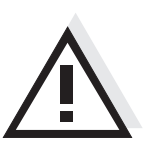

Pozor

Dodržiavajte bezpečnostné pokyny pre použité senzory. Návody na obsluhu senzorov nájdete na priloženom CD a na internete na adrese www.YSI.com.

<span id="page-41-0"></span>Översikt Med mätinstrumentet MultiLab 4010(P)-1W kan du utföra mätningar (av pH, konduktans, syre) snabbt och tillförlitligt. Mätinstrumentet MultiLab 4010(P)-1W ger maximal manöverkomfort, tillförlitlighet och mätsäkerhet.

Tangentbord Knapparna åskådliggörs med spetsiga parenteser <..>. Knappsymbolen (t.ex. <ENTER>) innebär generellt en kort knapptryckning (under 2 s). En lång knapptryckning (ca. 2 s) visas genom ett streck efter knappsymbolen (t.ex. <ENTER**\_**>).

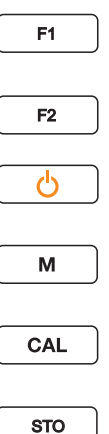

**RCL** 

 $\overline{\phantom{a}}$  $\blacktriangledown$ 

AR

**ENTER** 

 $2F4.5$ 

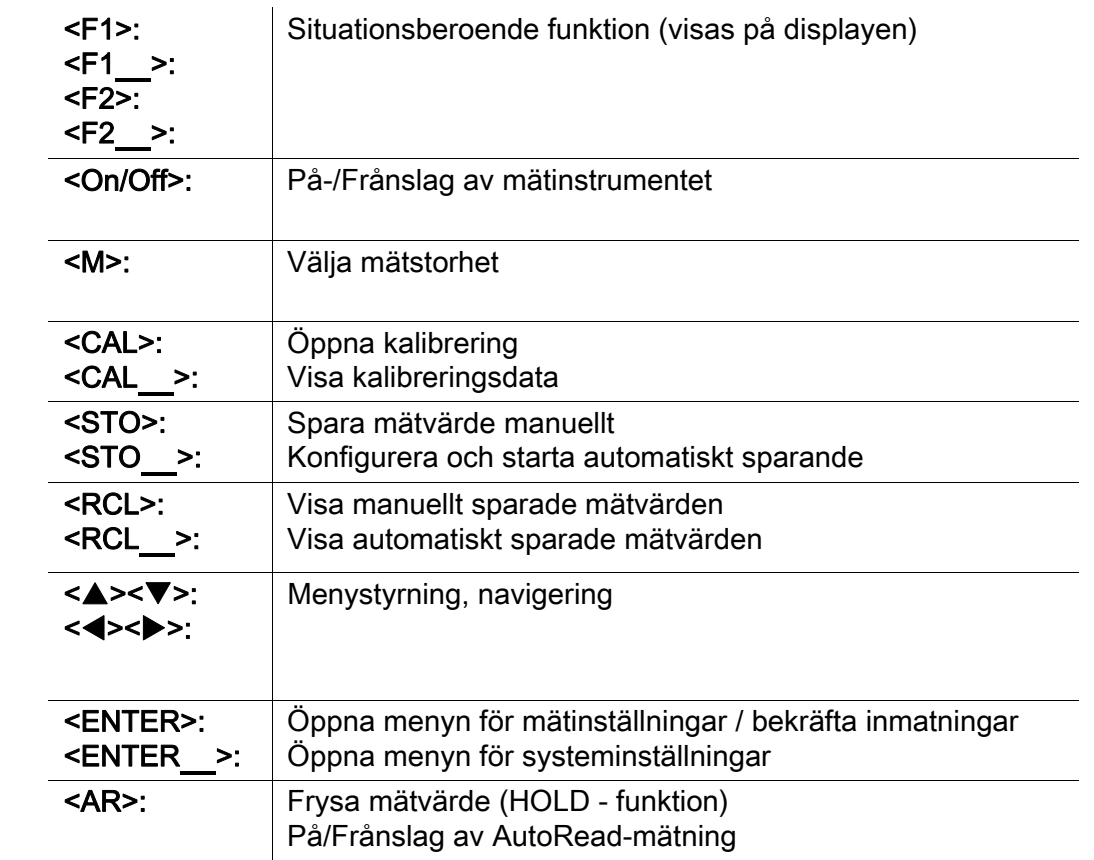

### Display (exempel: pH-mätning)

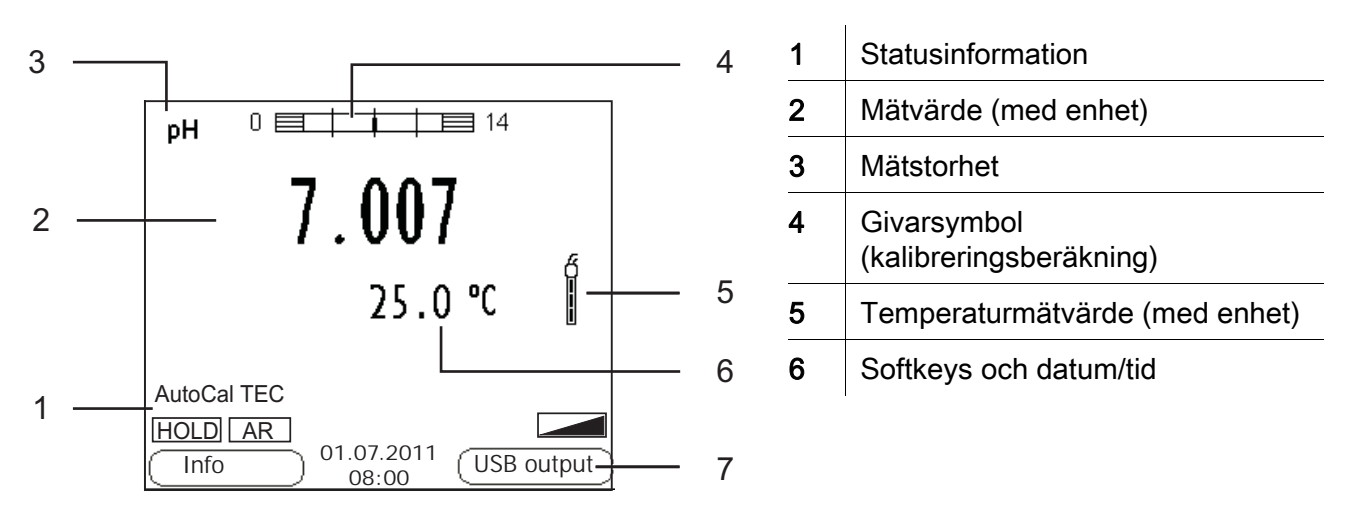

### Portområde/anslutningar

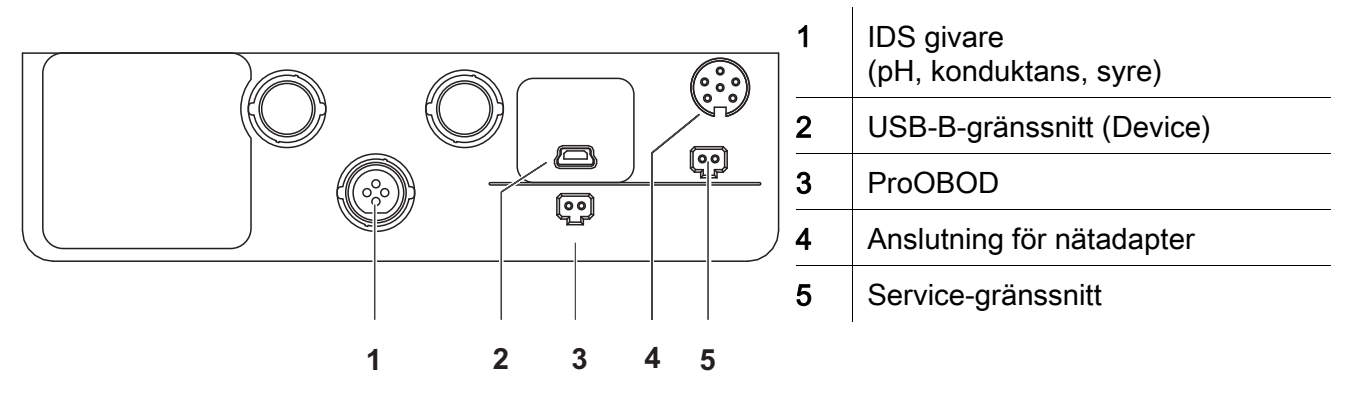

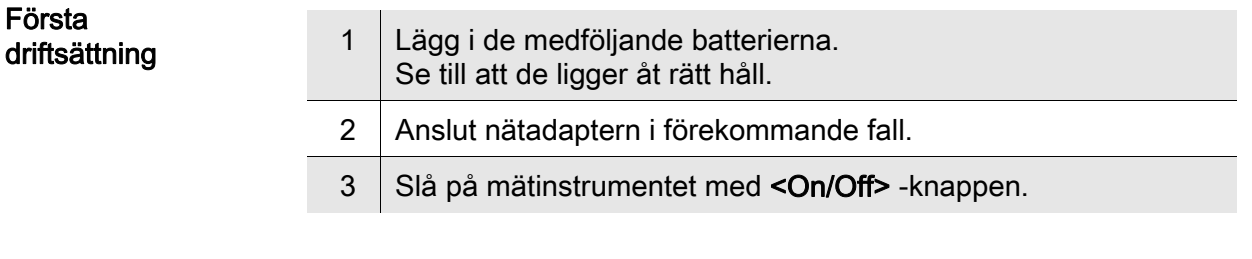

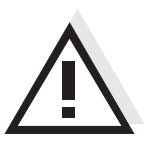

Försiktigt Följ noga säkerhetsanvisningarna för givarna du ska använda.

Bruksanvisningarna för givarna finns på medföljande CD och på Internet under www.YSI.com.

<span id="page-43-0"></span>Genel bakış MultiLab 4010(P)-1W ölçüm cihazı ile hızlı ve güvenilir ölçümler (pH, iletkenlik, oksijen) yapabilirsiniz. Ölçüm cihazı MultiLab 4010(P)-1W maksimum kullanım konforu, güvenilirlik ve ölçüm hassasiyeti sunar.

Tuş alanı Tuşlar uçlarından görünür şekilde <..> kenetlenir. Tuş sembolü (örn. <ENTER>), genel olarak tuşa kısa bir şekilde basma anlamındadır (2 saniyeden az). Tuşa uzun basma (yaklaşık 2 saniye) tuş sembolünün altında bir çizgi (örn. <ENTER**\_**>) ile gösterilir.

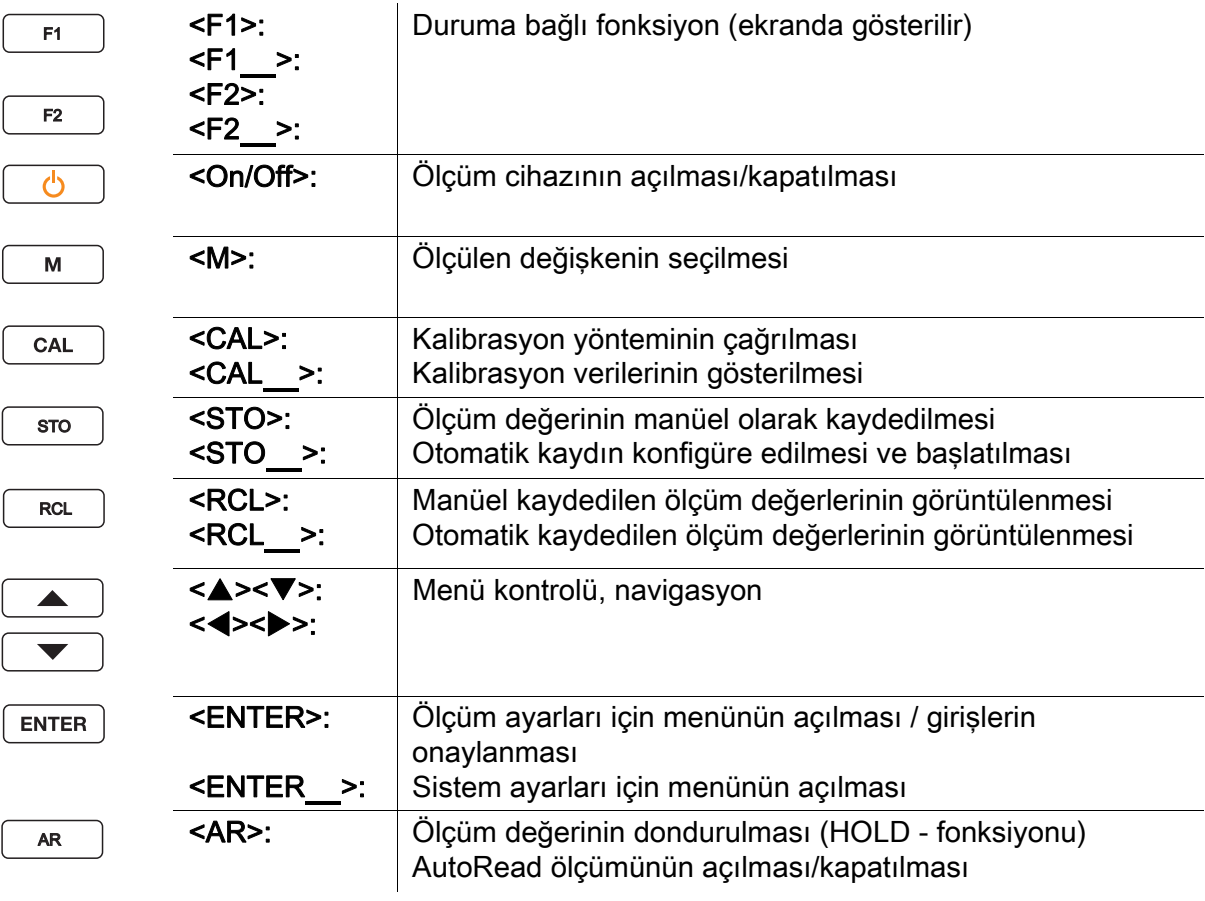

### Ekran(Örnek: pH-ölçümü)

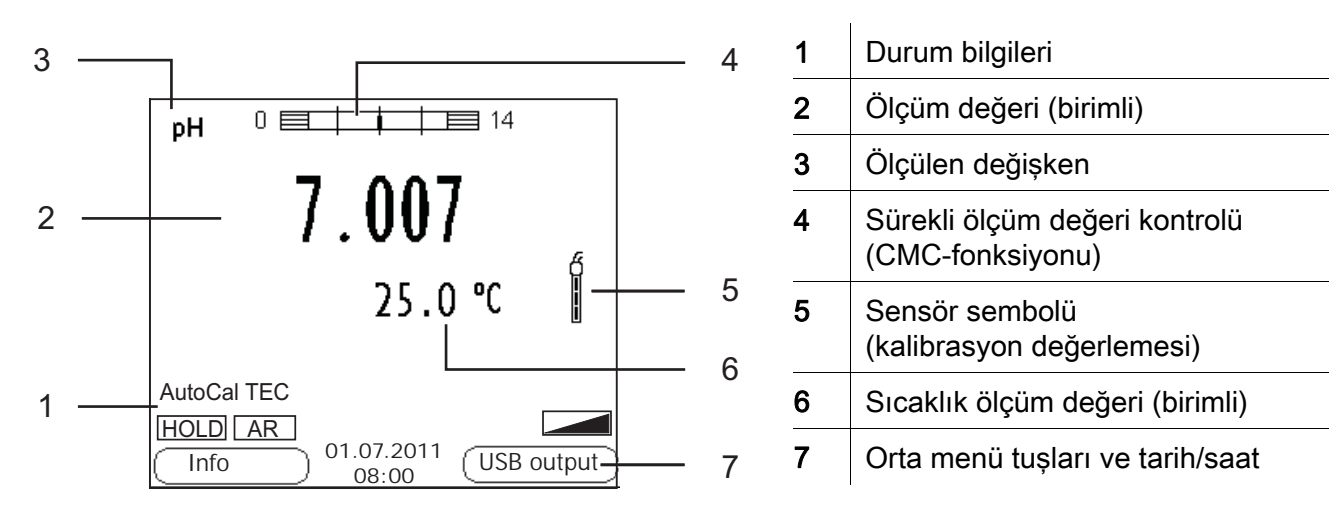

### Jak sahası /bağlantıları

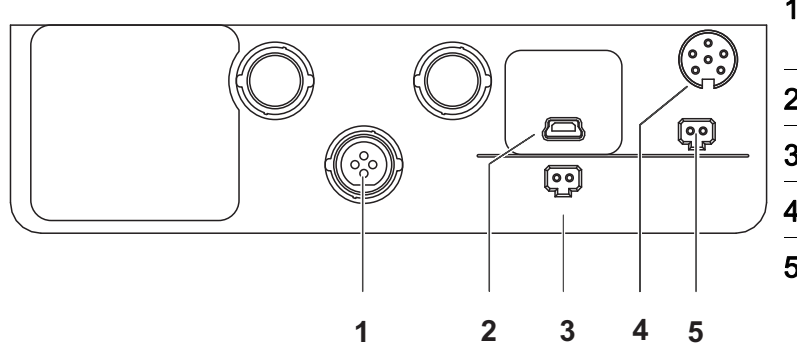

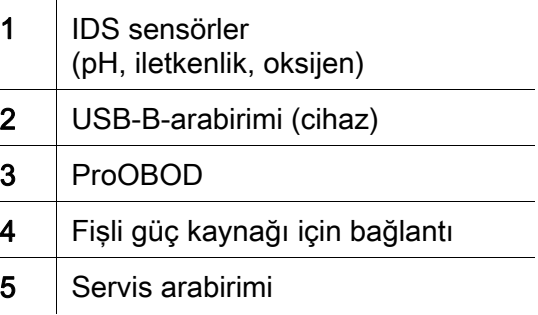

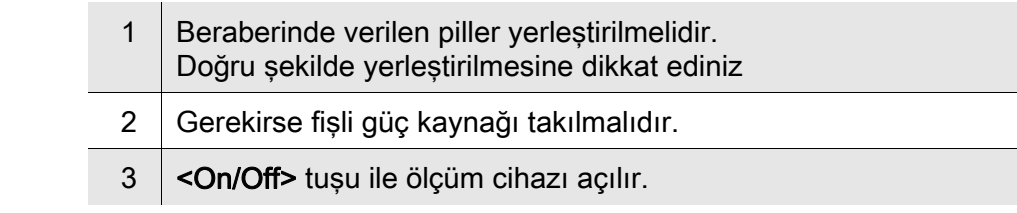

### Dikkat

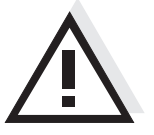

Kullanılan sensörler için güvenlik uyarılarını dikkate alınız. Sensörlere ilişkin kullanım kılavuzlarını beraberinde verilen CD'de veya internette bulabilirsiniz: www.YSI.com adresinde bulabilirsiniz.

İlk kullanım

概况 使用测量仪 MultiLab 4010(P)-1W 您可以快速、可靠地进行测量 (pH 值、电导 率、氧气 )。

<span id="page-45-0"></span>测量仪 MultiLab 4010(P)-1W 具有高度的操作舒适性、可靠性和测量安全性。

下按键 ( 约 2 秒 ) 通过按键符号后的下划线 ( 例如 <ENTER**\_**>) 表示。

按键符号 ( 例如 <ENTER>) 一般表示短时间按下按键 ( 少于 2 秒 )。较长时间按

按键区 **按键通过尖括号 <..> 表示**。

<F1>: 与状态有关的功能 ( 通过显示屏显示 ) F1 <F1**\_**>: <F2>: F2 <F2**\_**>: <On/Off>: 接通 / 关闭测量仪 Φ <M>: 选择测量参数 M  $\overline{\leq}$ CAL $\geq$ : 调用校准方法 CAL <CAL**\_**>: 显示校准数据 手动储存测量值 <STO>: STO <STO**\_**>: 设置和启动自动储存 <RCL>: 显示手动储存的测量值 **RCL** 显示自动储存的测量值 <RCL**\_**>: <<<<<<<< 菜单操控,导航  $\blacktriangle$ <><>:  $\overline{\phantom{0}}$ <ENTER>: 打开测量设置菜单 / 确认输入 **ENTER** 打开系统设置菜单 <ENTER**\_**>: <AR>: 冻结测量值 (HOLD 功能 ) AR 开启 / 关闭自动读取测量

### 显示屏 (例如: pH 值测量)

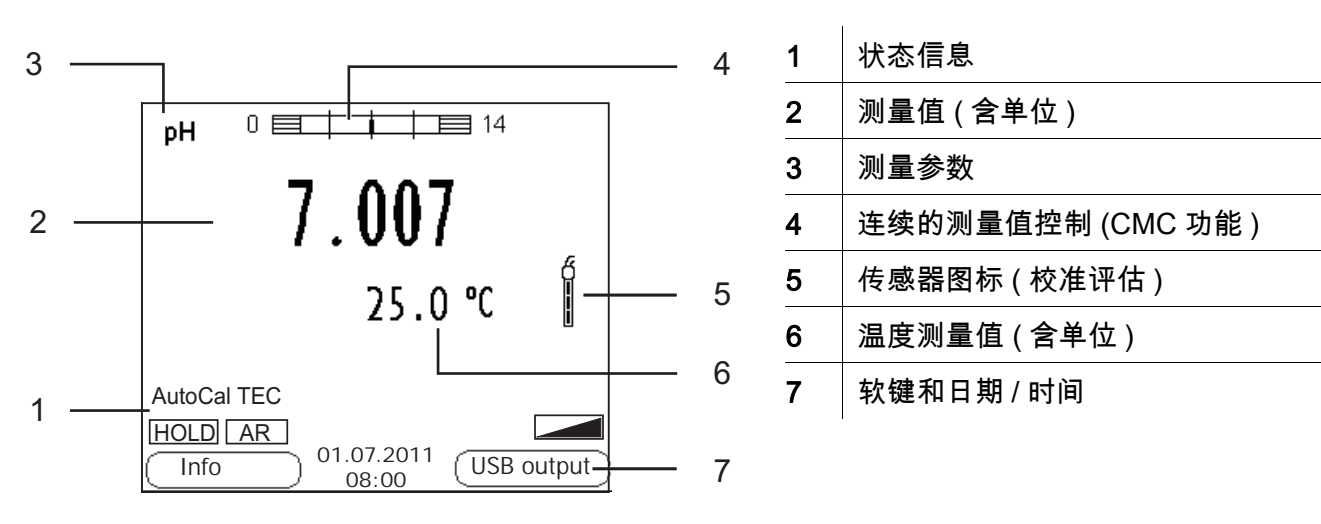

### 插口区 / 接口

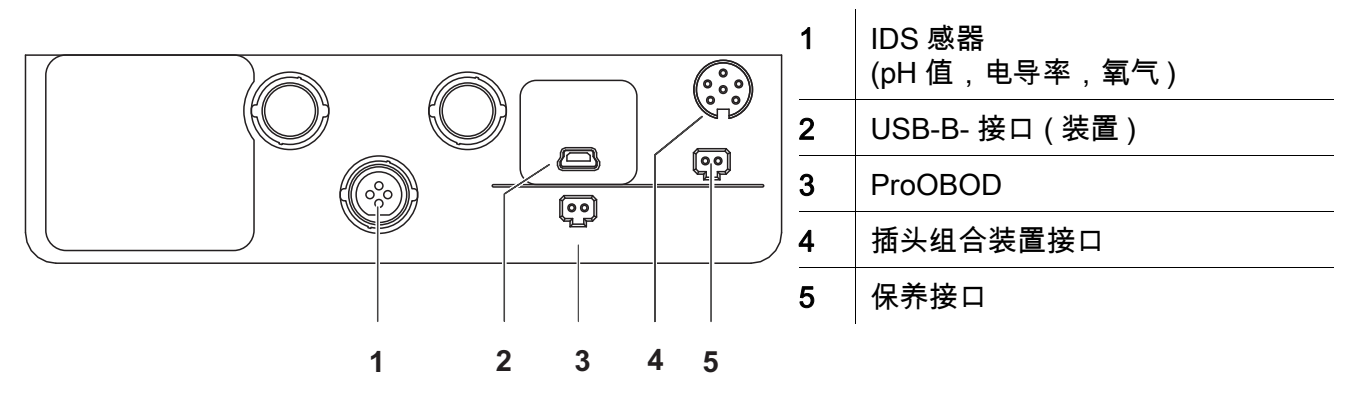

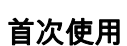

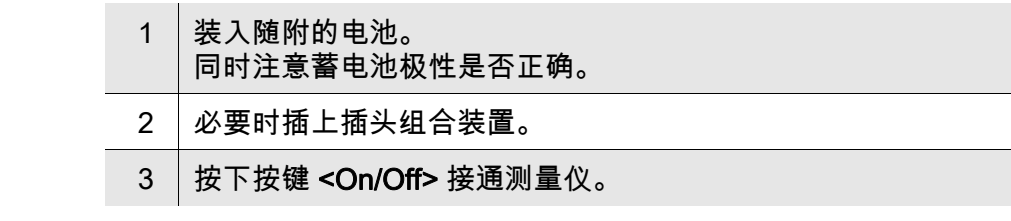

小心 注意所用传感器的安全提示。 传感器操作说明可以在随附的 CD 光盘中和互联网地址 www.YSI.com 下 找到。

## <span id="page-48-0"></span>**Contact Information**

### **Ordering & Technical Support**

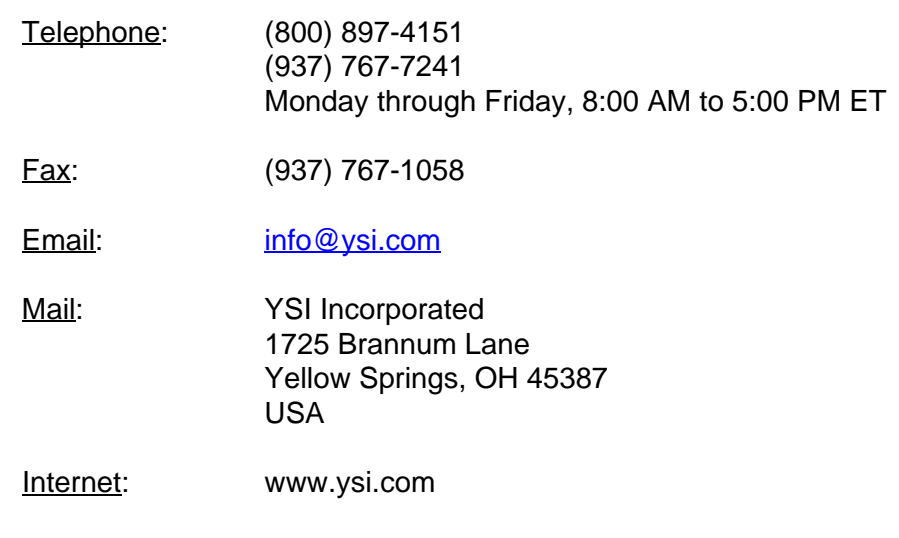

When placing an order please have the following information available:

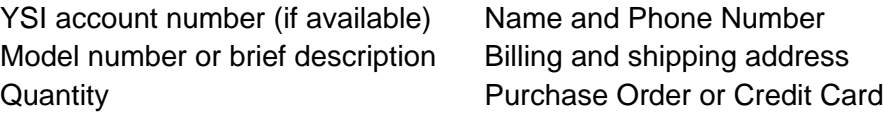

### **Service Information**

YSI has authorized service centers throughout the United States and Internationally. For the nearest service center information, please visit [www.ysi.com](http://www.ysi.com) and click 'Support' or contact YSI Technical Support directly at 800-897-4151.

When returning a product for service, include the Product Return form with cleaning certification. The form must be completely filled out for an YSI Service Center to accept the instrument for service. The Product Return form may be downloaded at [www.ysi.com](http://www.ysi.com) and clicking on the 'Support' tab.

## **Xylem |' m| zīl**ə

**1) The tissue in plants that brings water upward from the roots; 2) a leading global water technology company.**

**We're 12,500 people unified in a common purpose: creating innovative solutions to meet our world's water needs. Developing new technologies that will improve the way water is used, conserved, and re-used in the future is central to our work. We move, treat, analyze, and return water to the environment, and we help people use water efficiently, in their homes, buildings, factories and farms. In more than 150 countries, we have strong, long-standing relationships with customers who know us for our powerful combination of leading product brands and applications expertise, backed by a legacy of innovation.**

**For more information on how Xylem can help you, go to www.xyleminc.com**

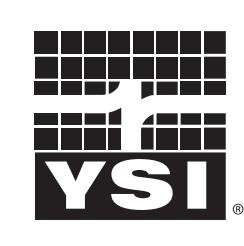

a xylem brand

YSI<br>1725 Brannum Lane Yellow Springs, OH 45387 Tel: +1 937-767-7241; 800-765-4974 Fax: +1 937-767-1058 Email: info@ysi.com Email: info@ysi.com Web: www.ysi.com

©Xylem Inc